## **How to use Net-SNMP to control LLDP configuration on DGS-3600**

## **LLDP.MIB**

Example

snmpset -v2c -c private 10.90.90.90 1.0.8802.1.1.2.1.1.1.0 i 32768 1.0.8802.1.1.2.1.1.2.0 i 2 1.0.8802.1.1.2.1.1.3.0 i 1 1.0.8802.1.1.2.1.1.4.0 i 8192 1.0.8802.1.1.2.1.1.5.0 i 3600

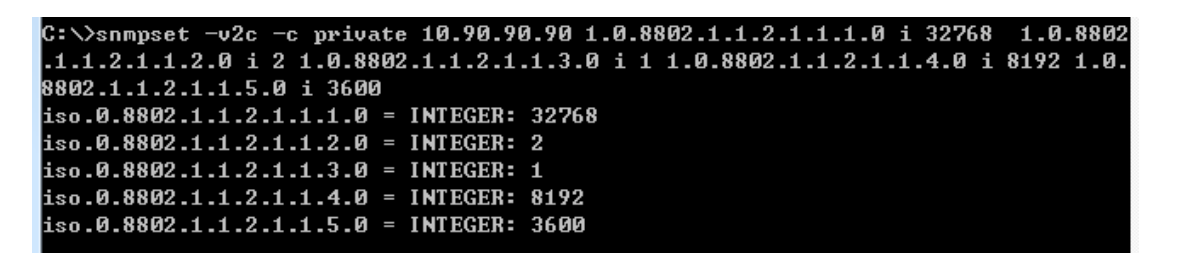

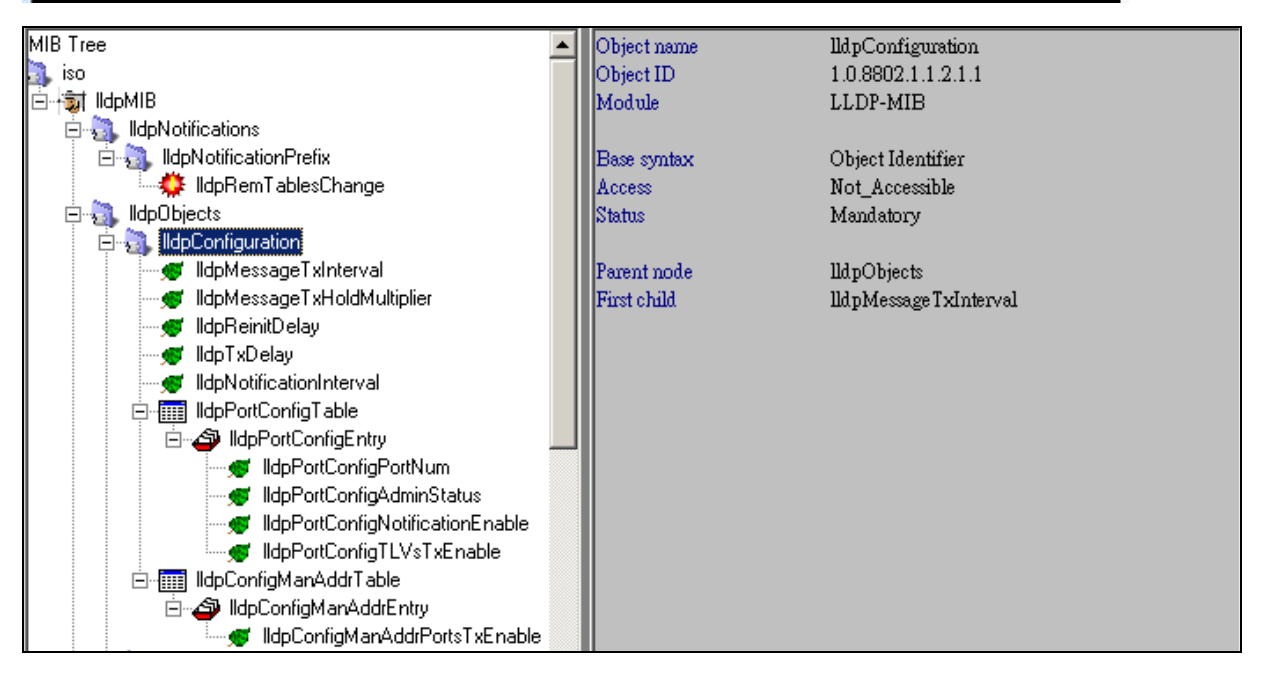

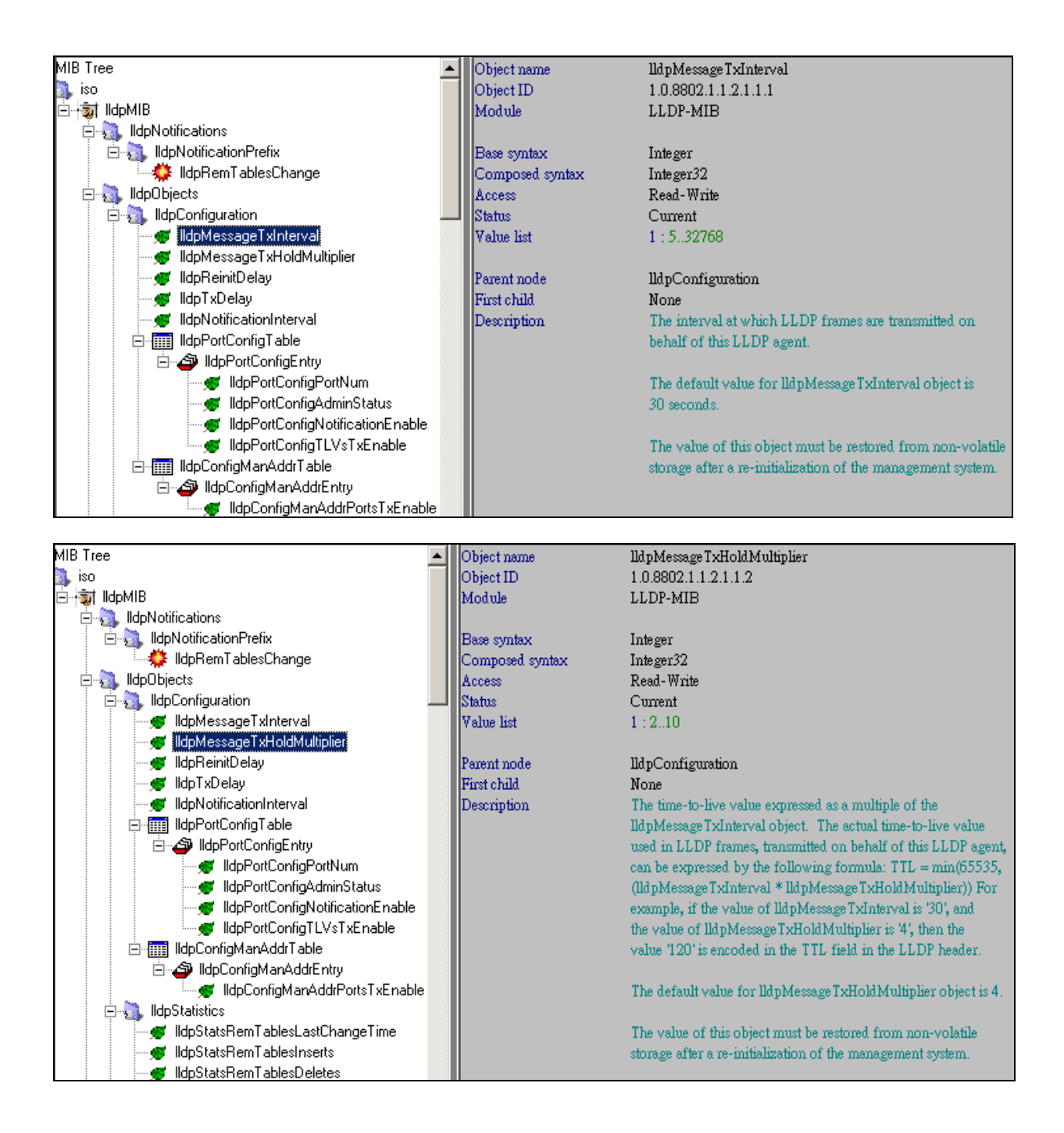

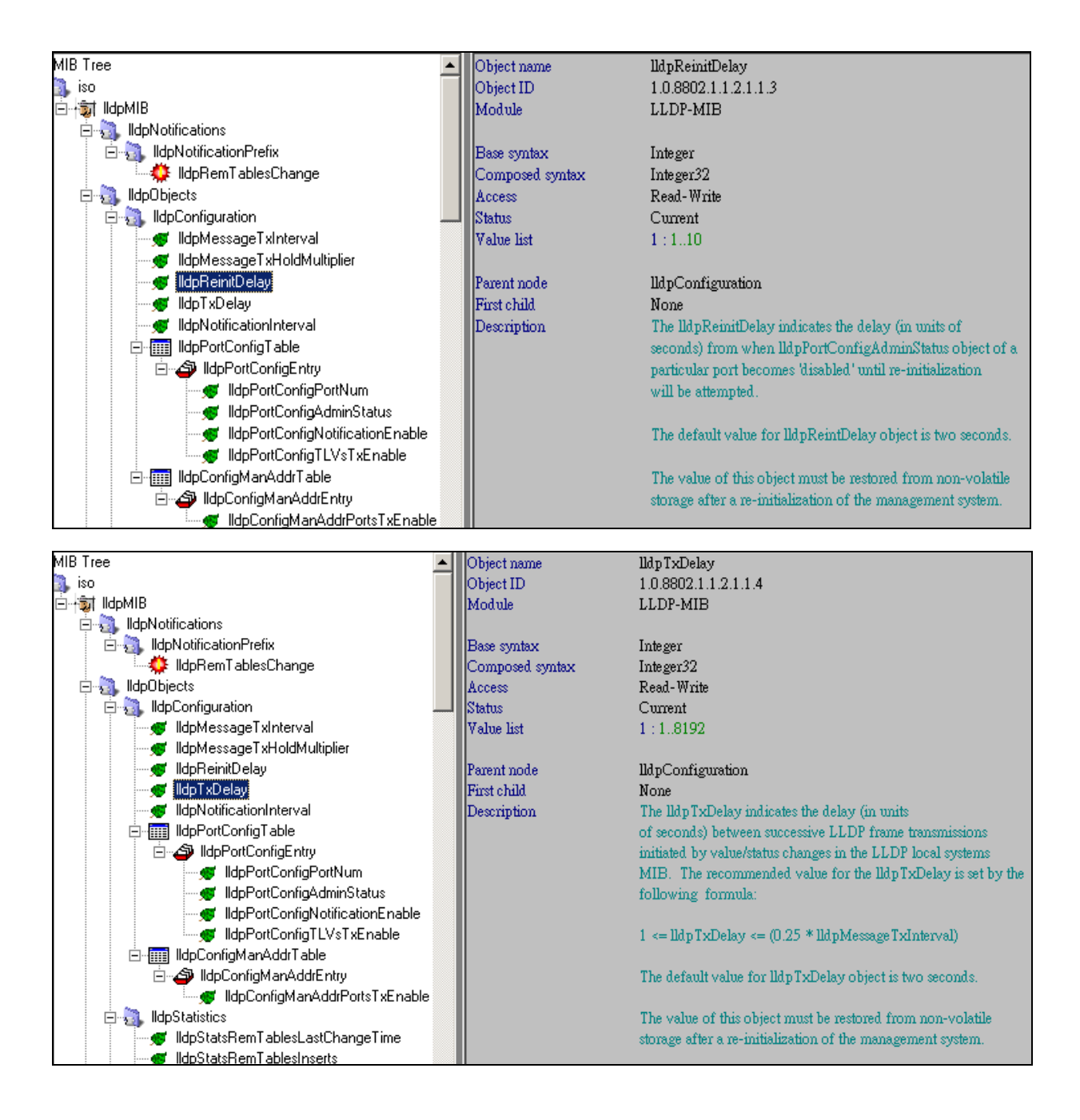

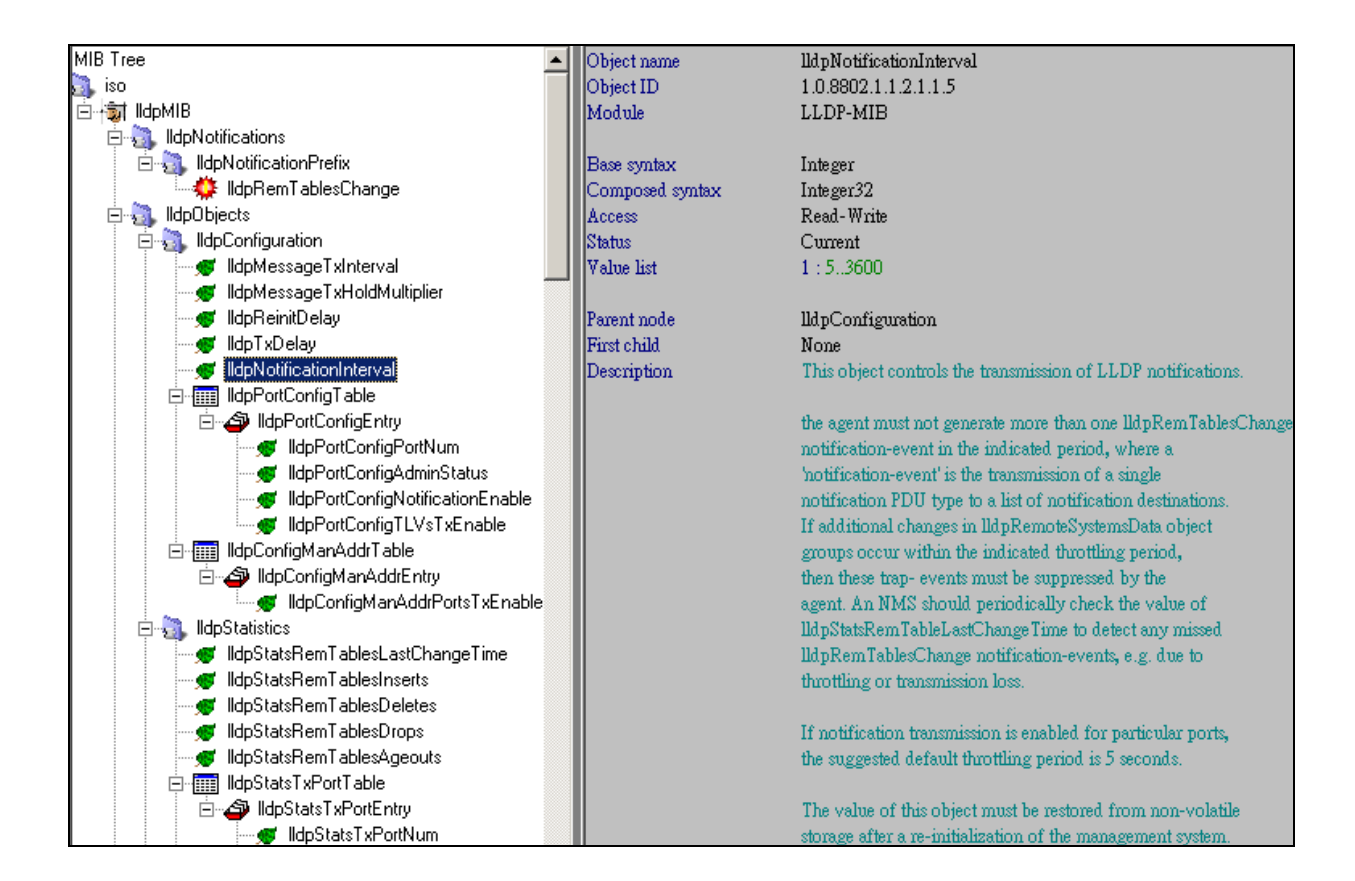

## View LLDP Port Control Table

snmpwalk -v2c -c private 10.90.90.90 1.0.8802.1.1.2.1.1.6

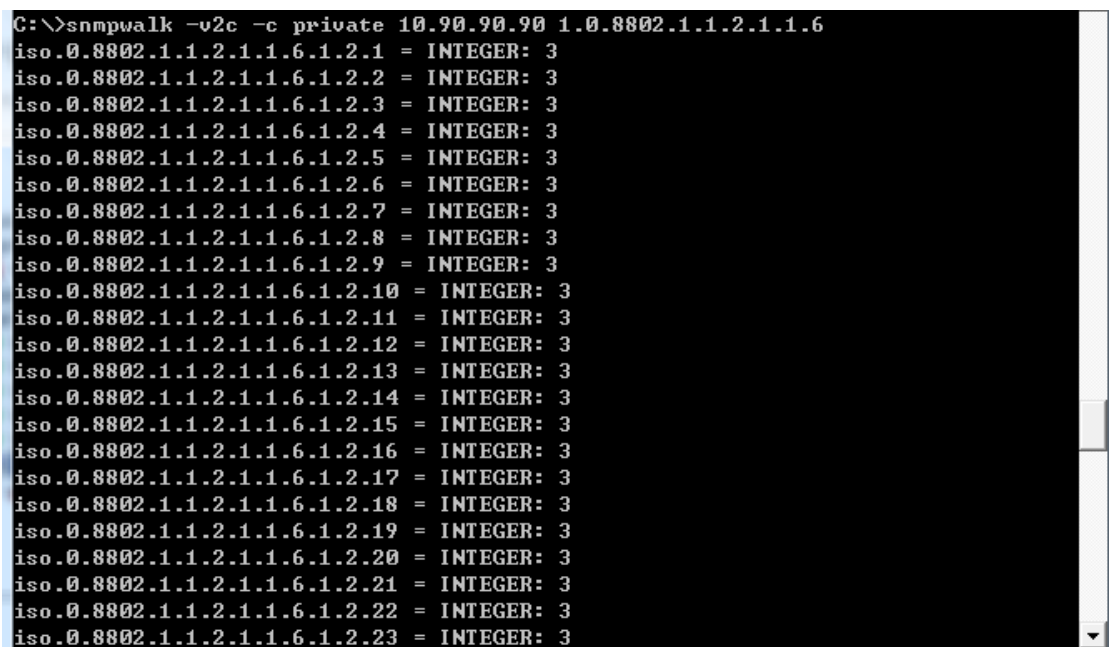

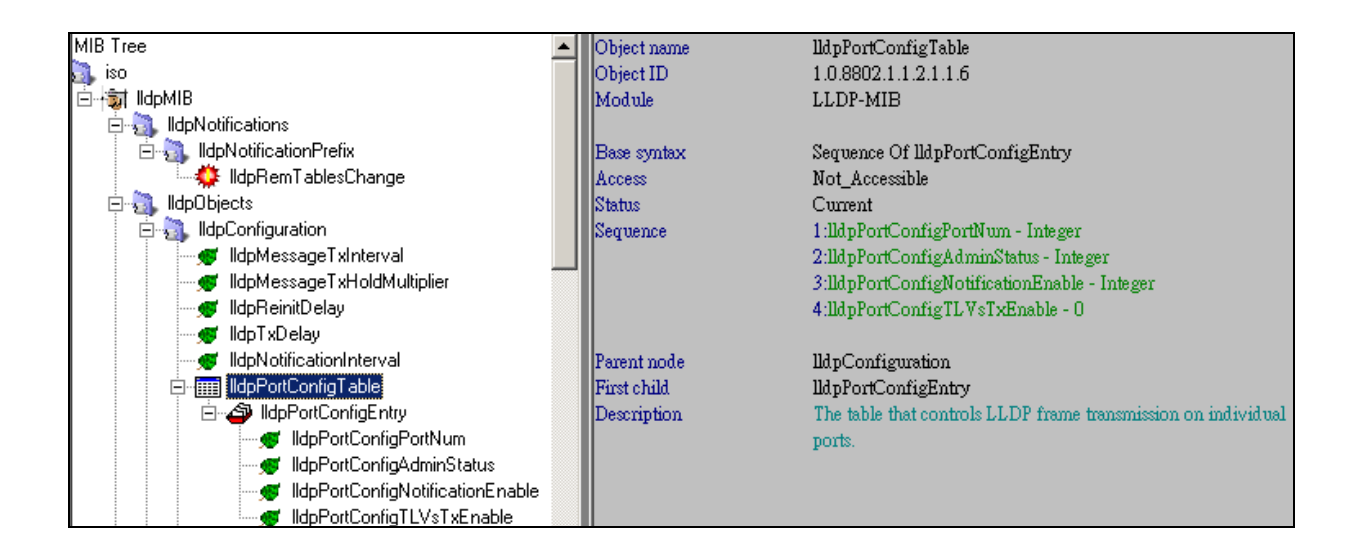

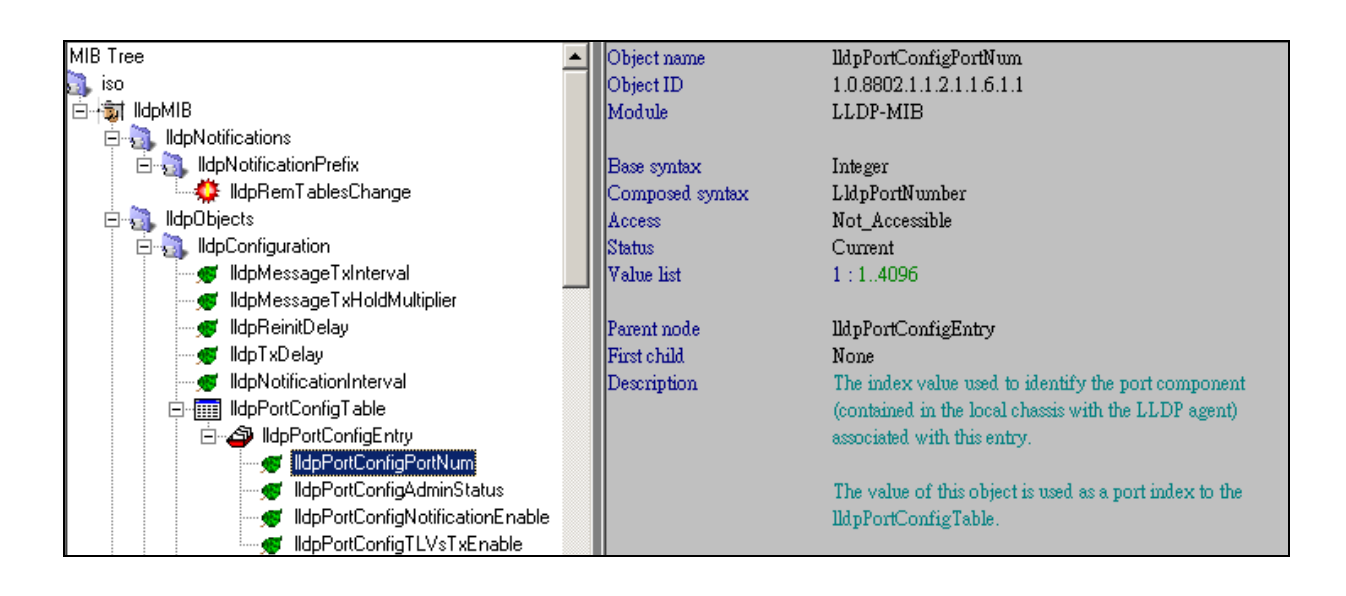

View LLDP Port Control Admin Status snmpwalk -v2c -c private 10.90.90.90 1.0.8802.1.1.2.1.1.6.1.2

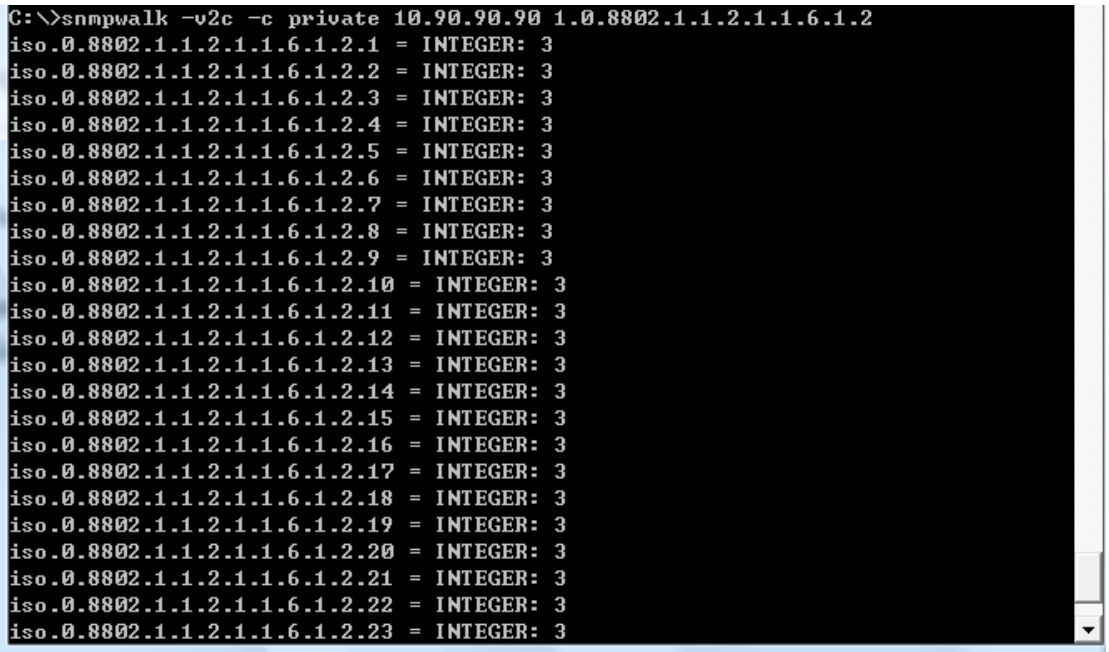

Set LLDP Port Control Admin Status

Example

Configure port 1 to disable status

snmpset -v2c -c private 10.90.90.90 1.0.8802.1.1.2.1.1.6.1.2.1 i 4

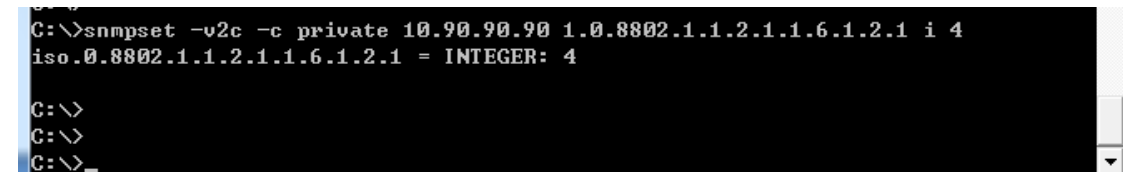

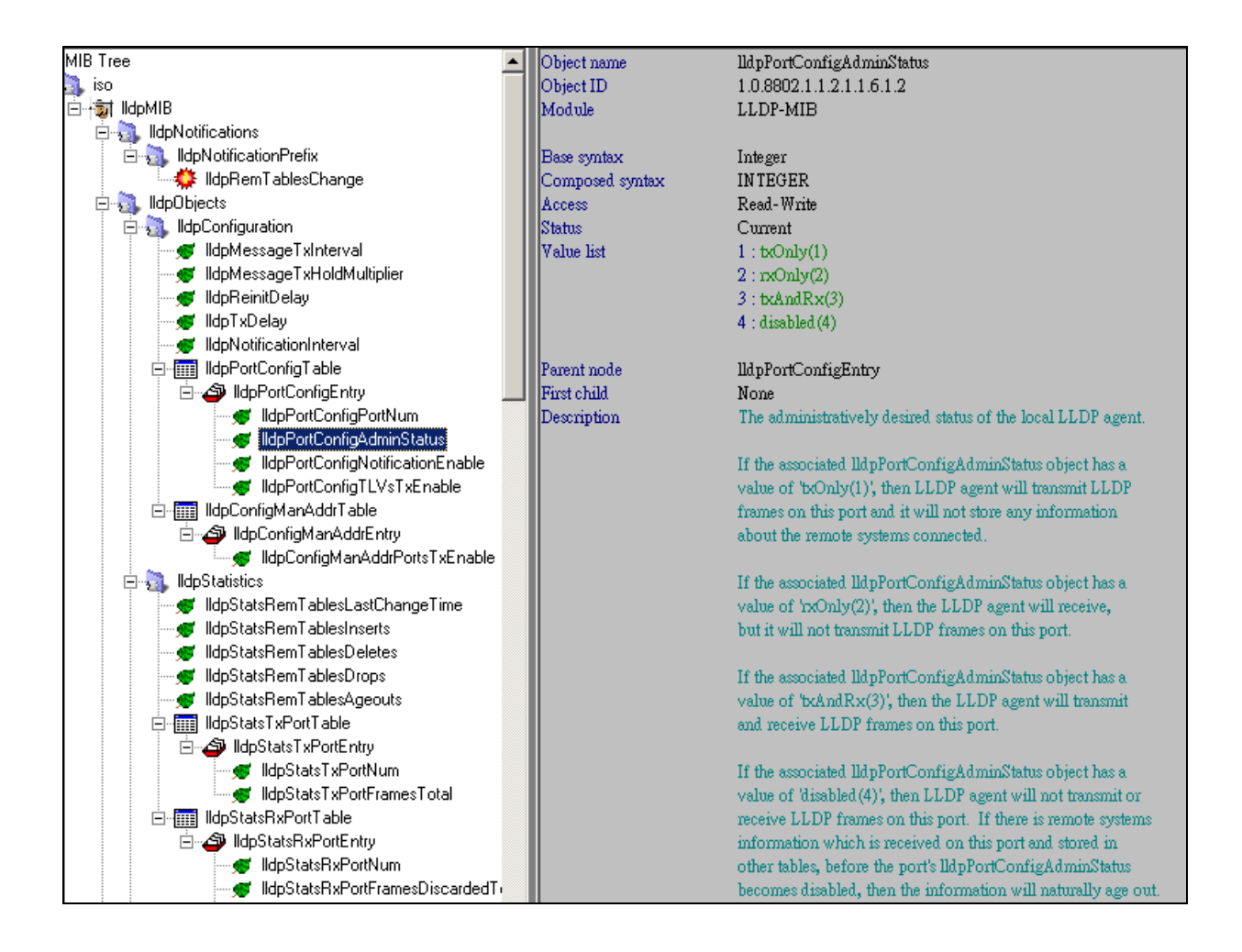

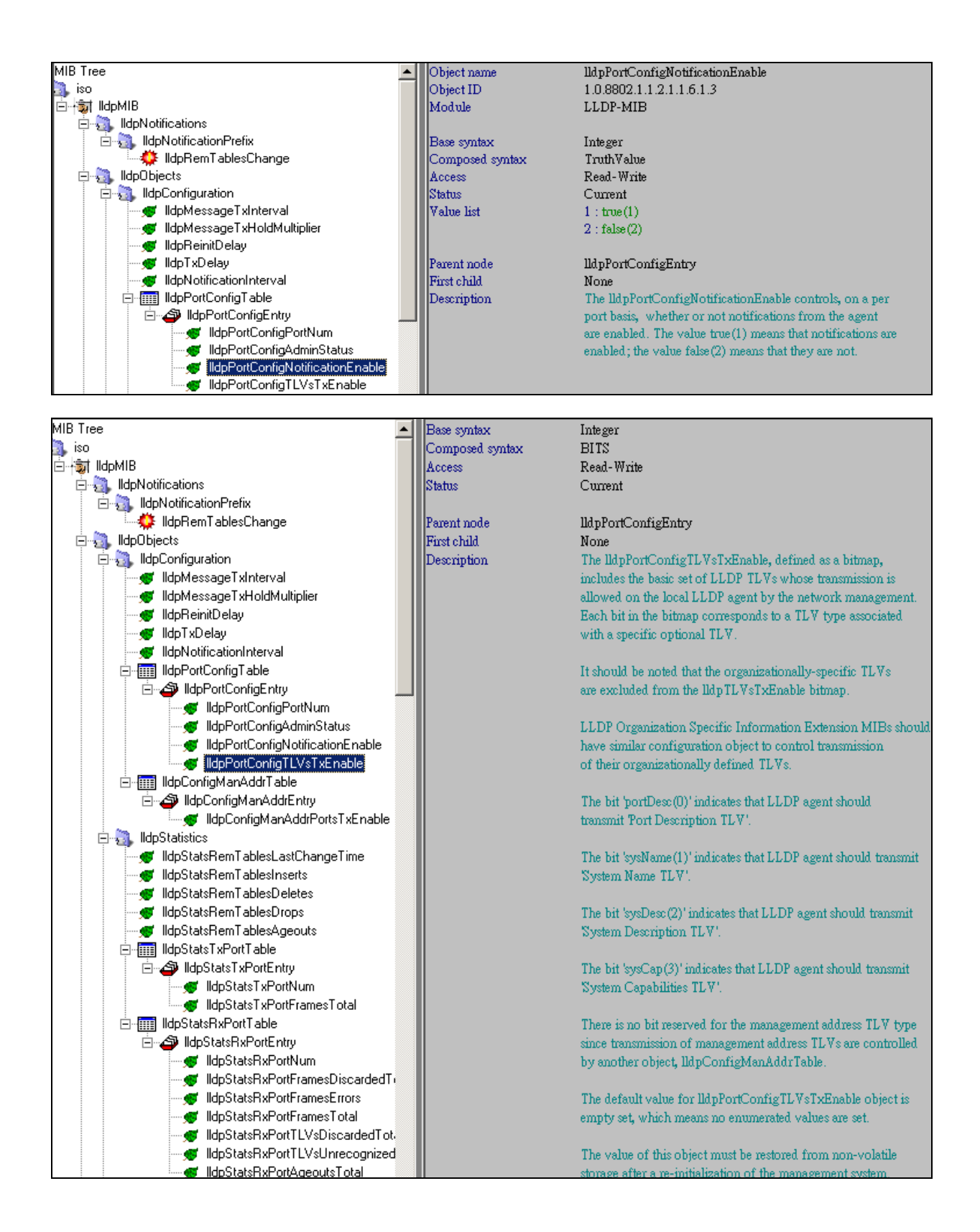

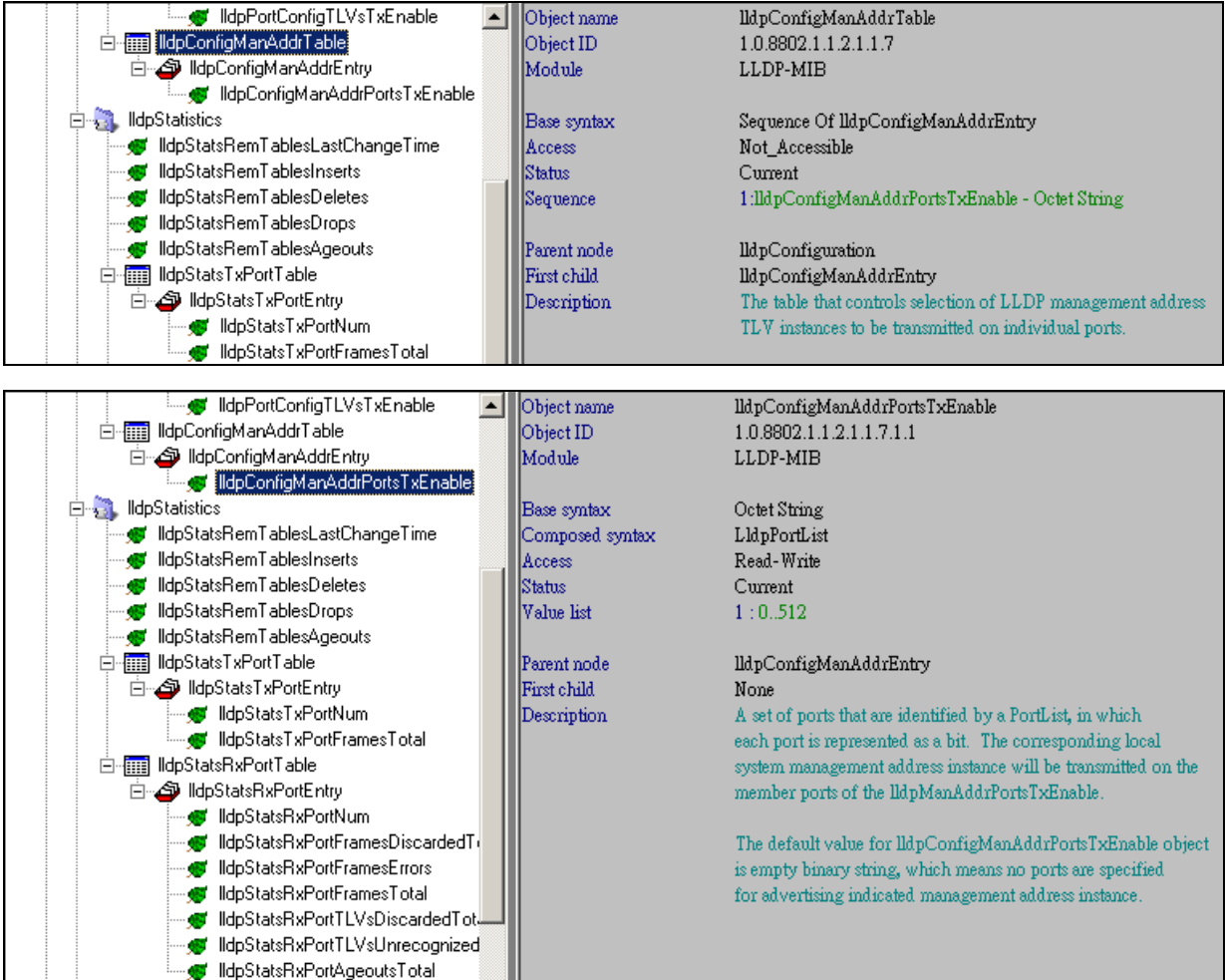

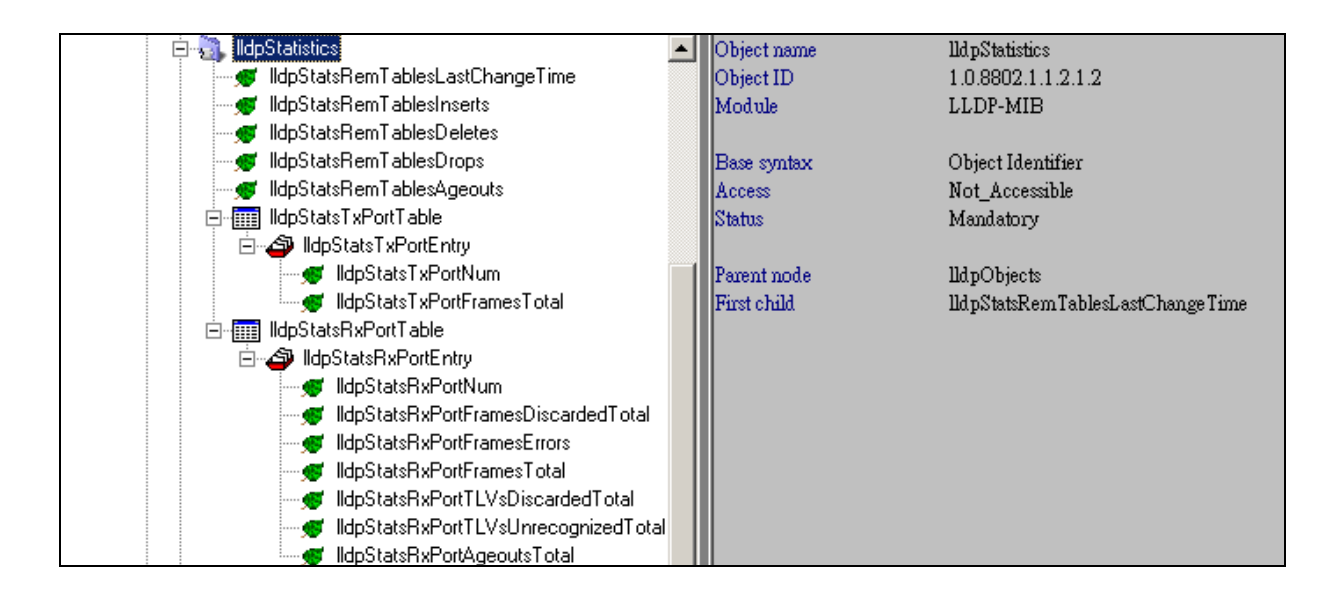

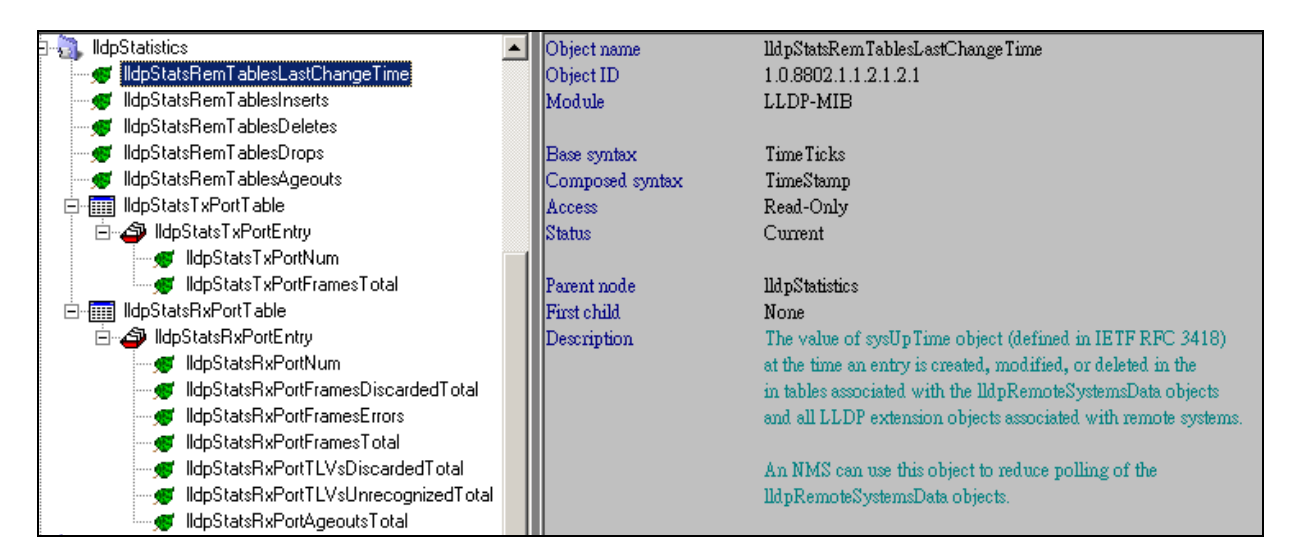

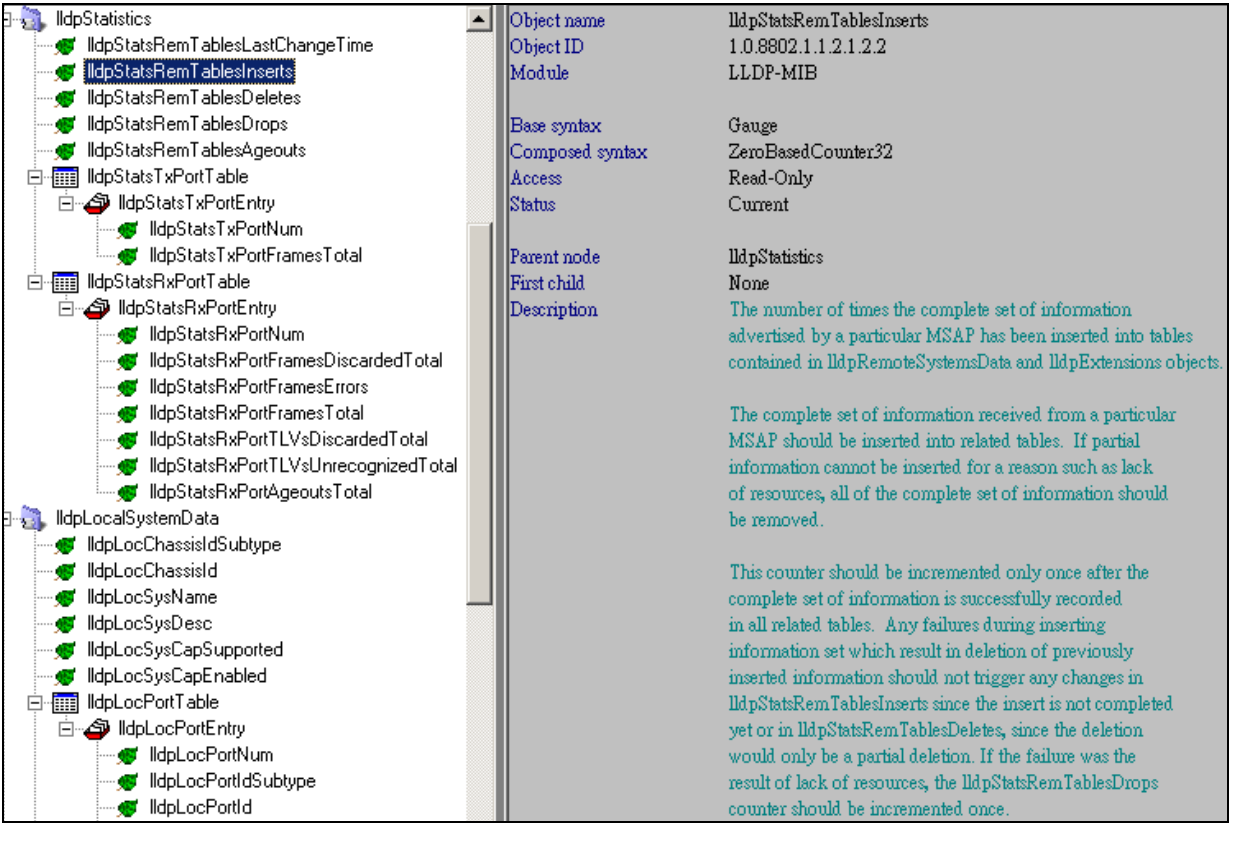

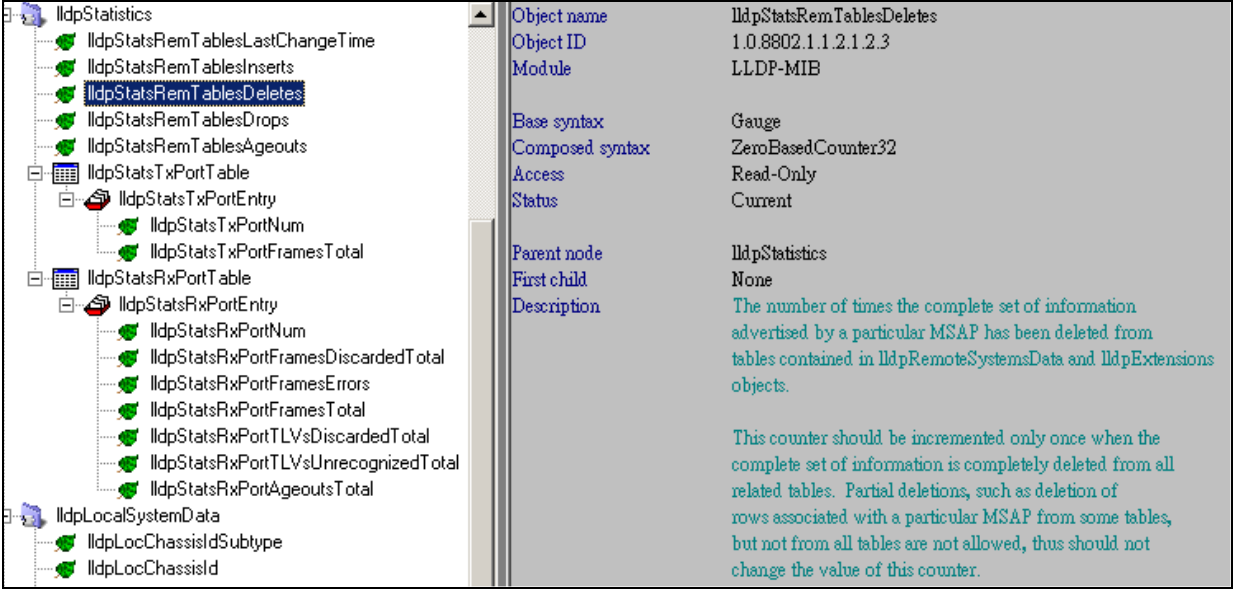

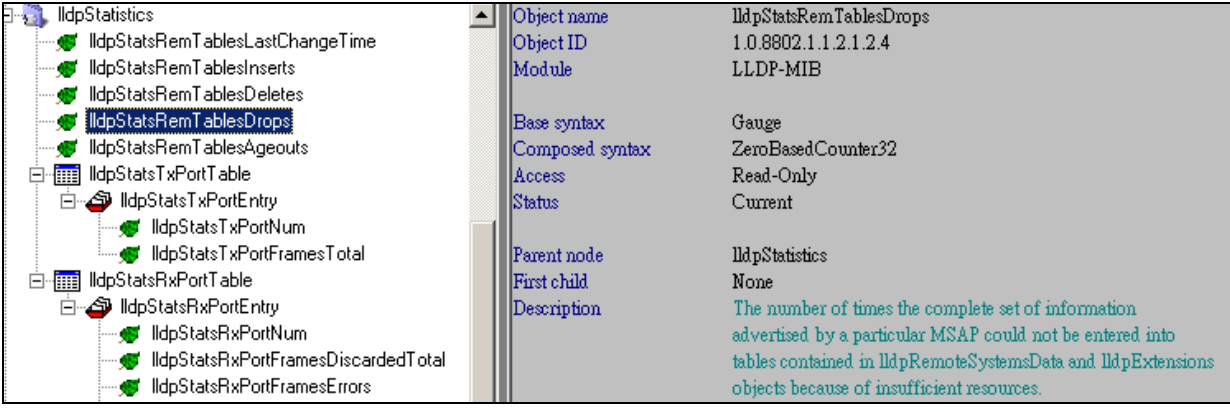

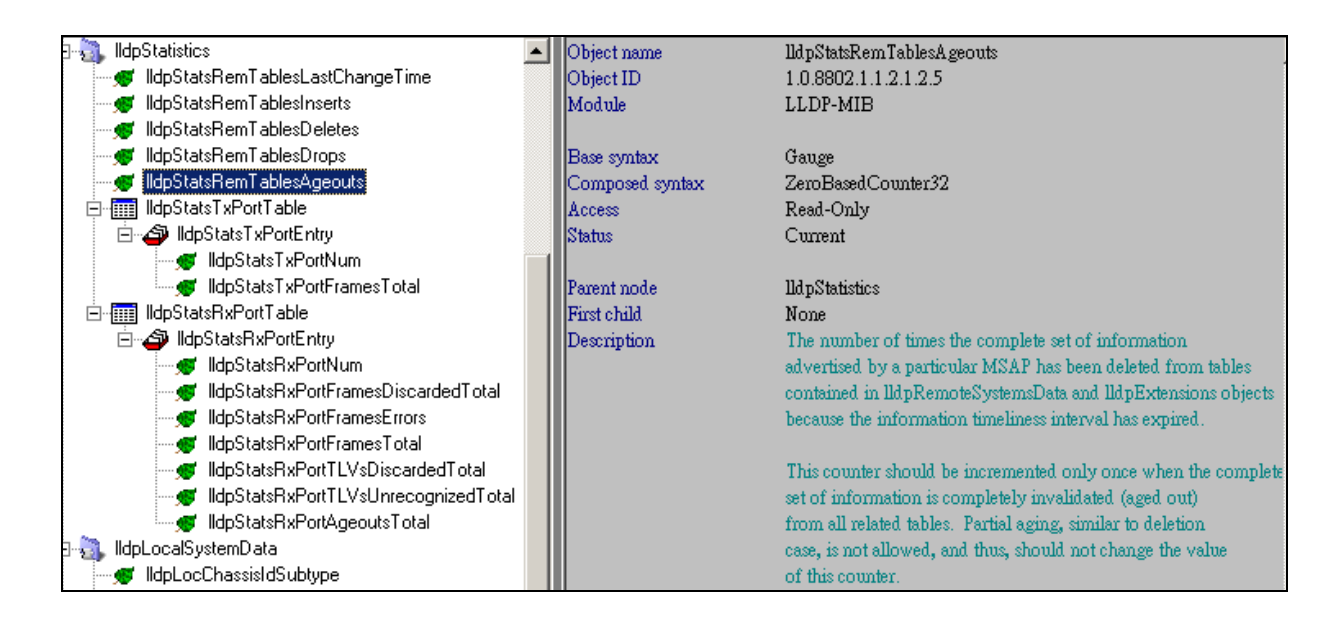

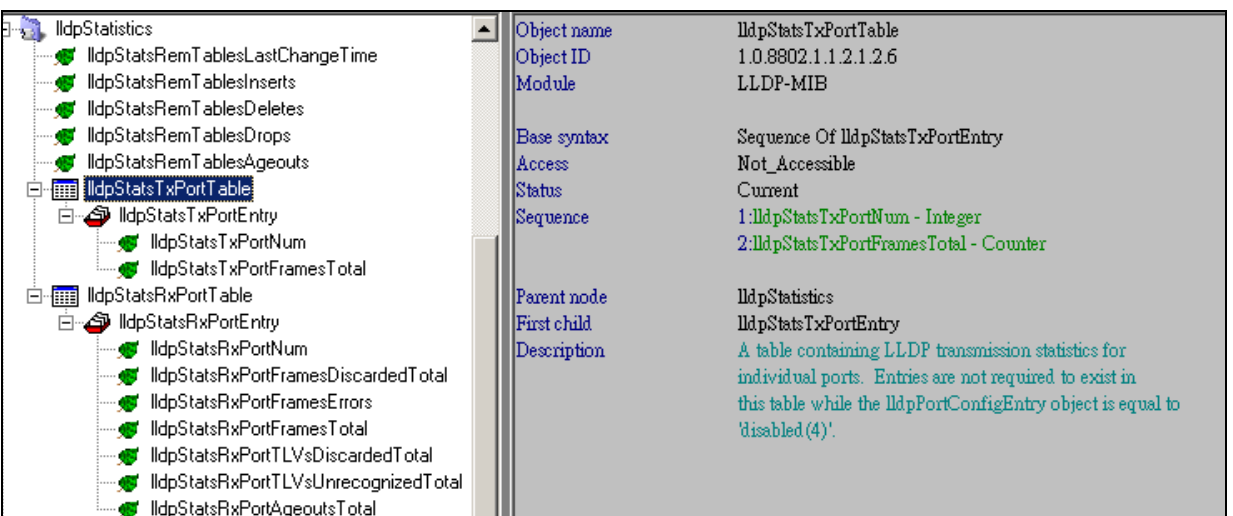

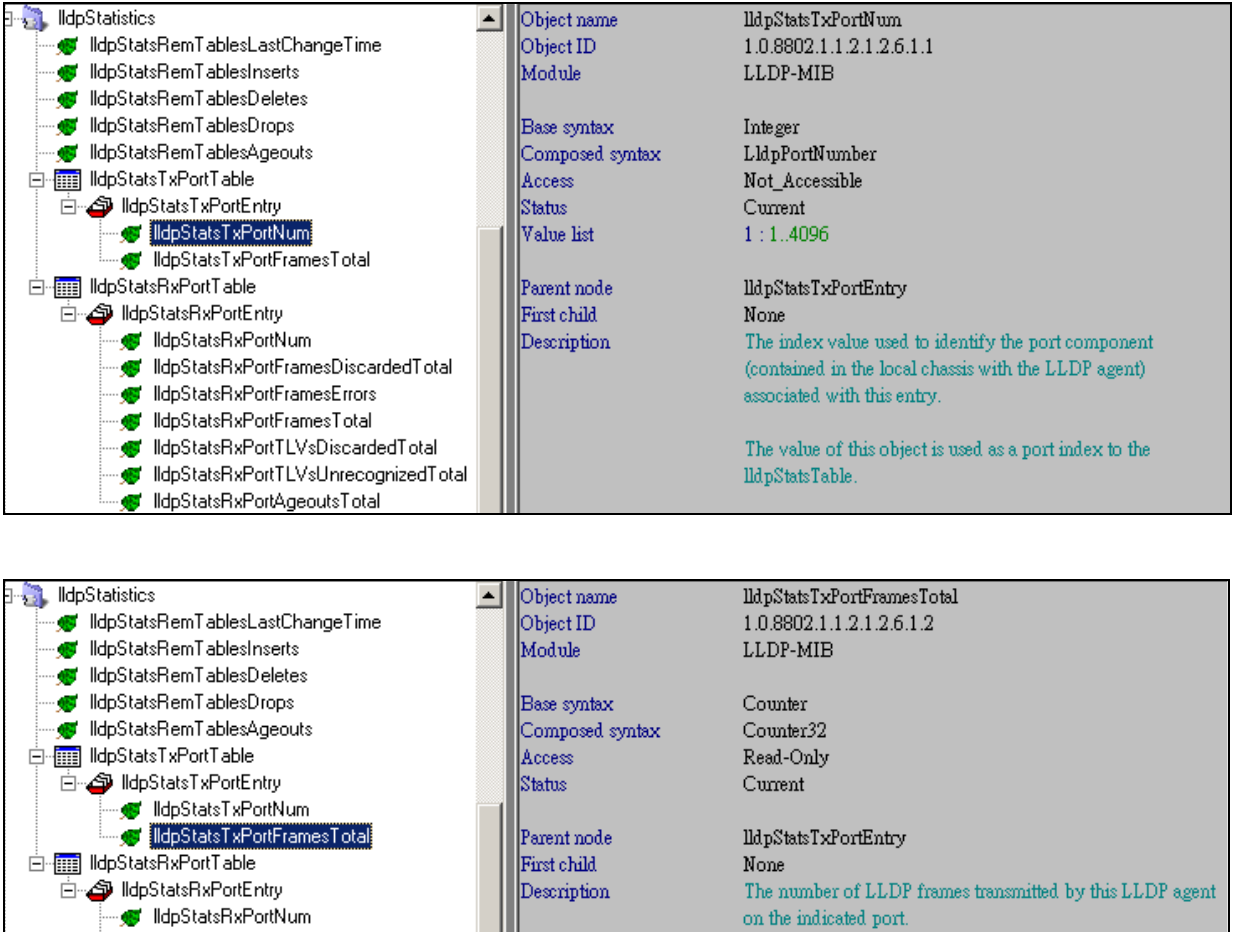

on the indicated port.  $\;$ 

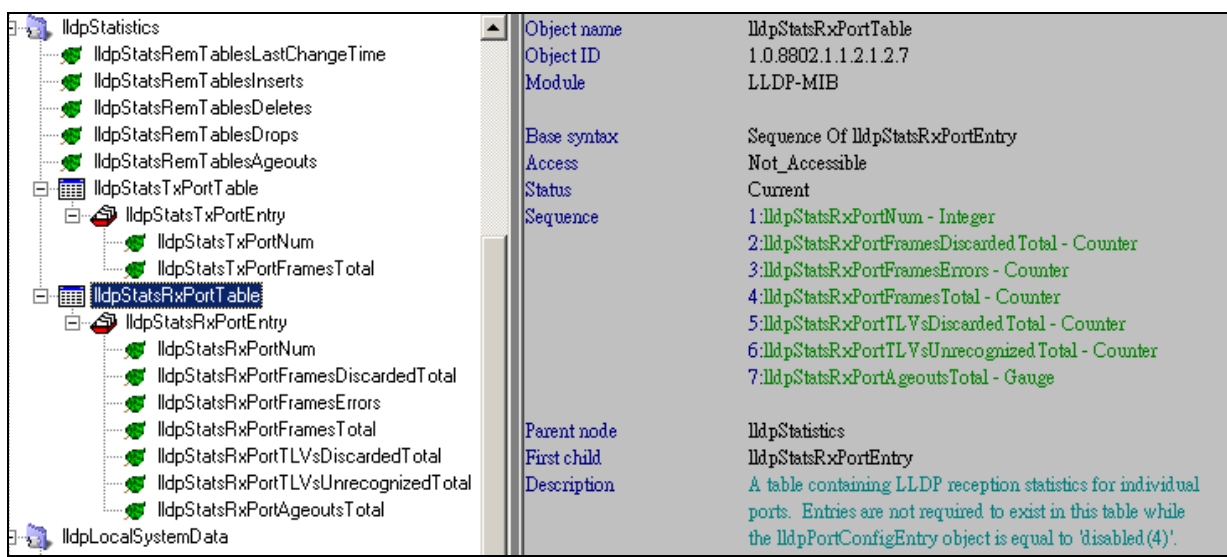

" MicrostatsHortNum<br>" MicrostatsHxPortFramesDiscardedTotal<br>" MicrostatsHxPortFramesErrors"<br>" MicrostatsHxPortFramesTotal<br>" MicrostatsHxPortTLVsDiscardedTotal"<br>" MicrostatsHxPortTLVsUnrecognizedTotal"

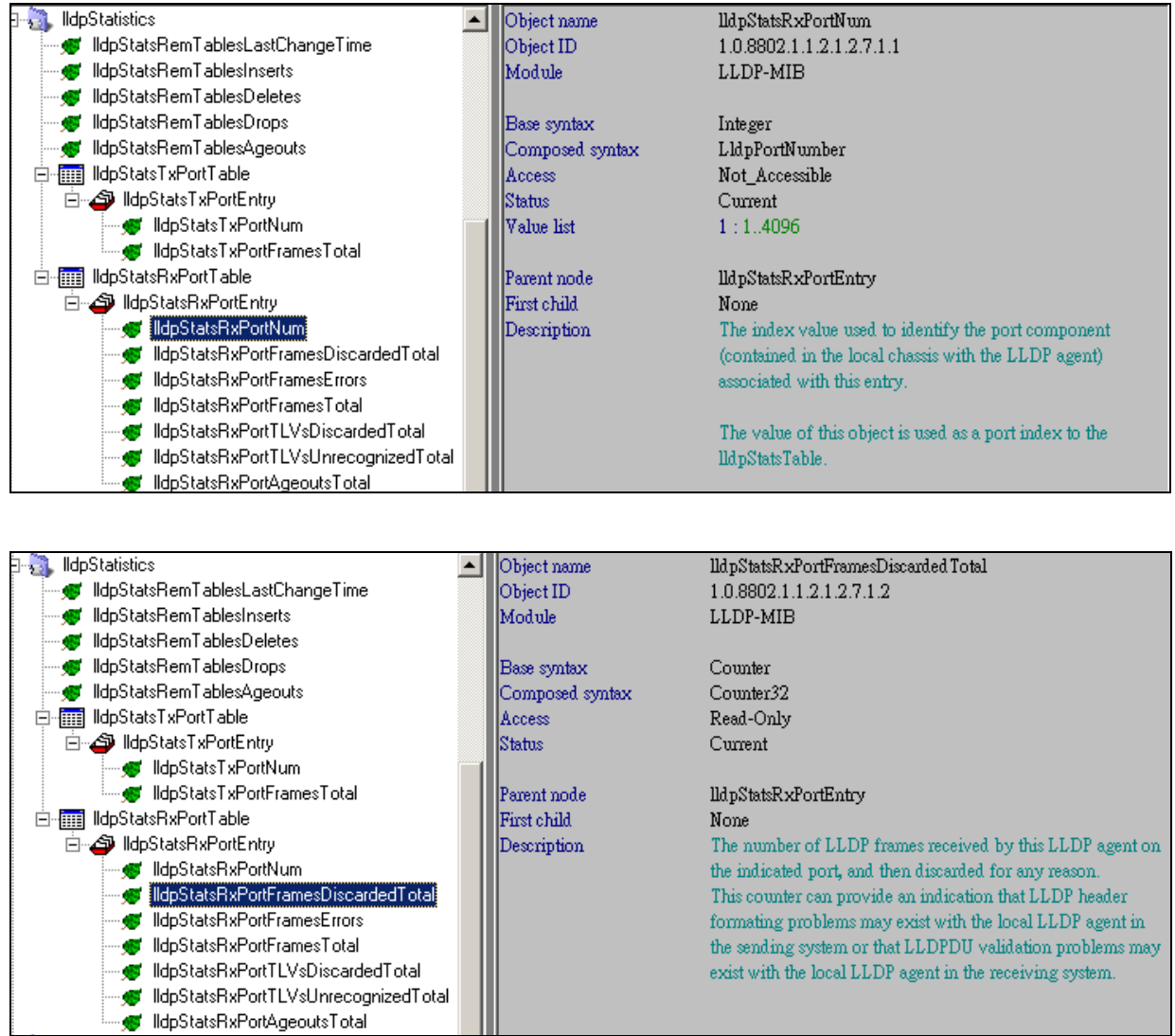

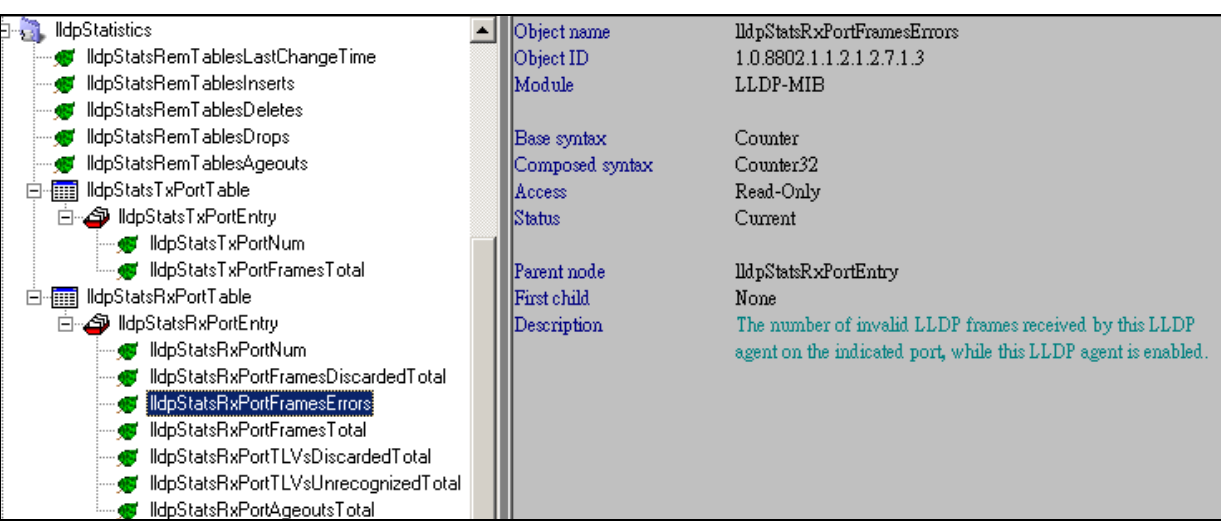

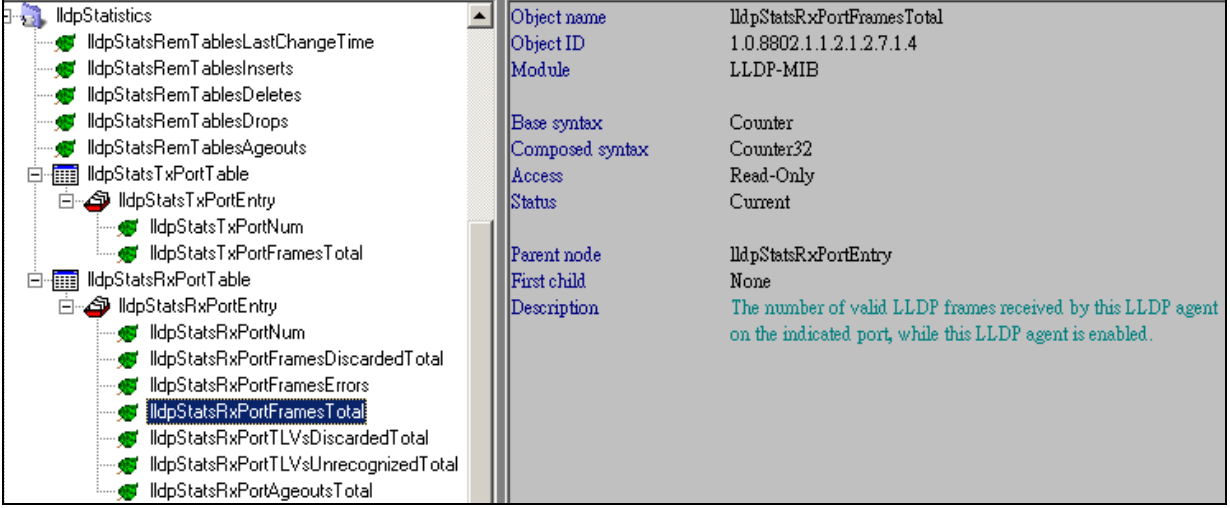

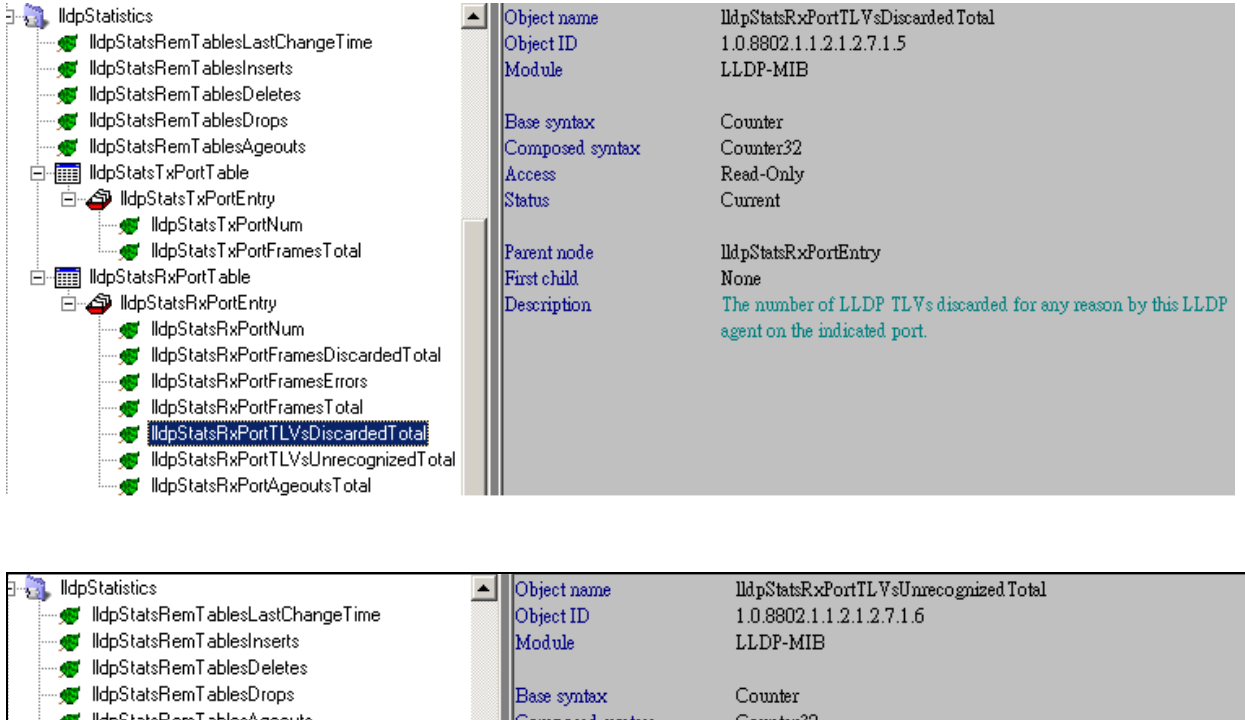

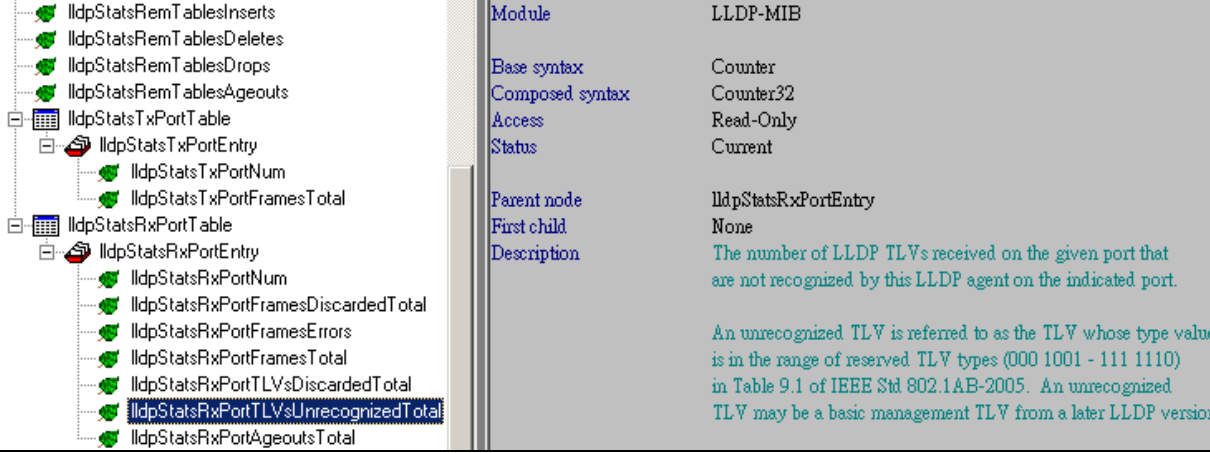

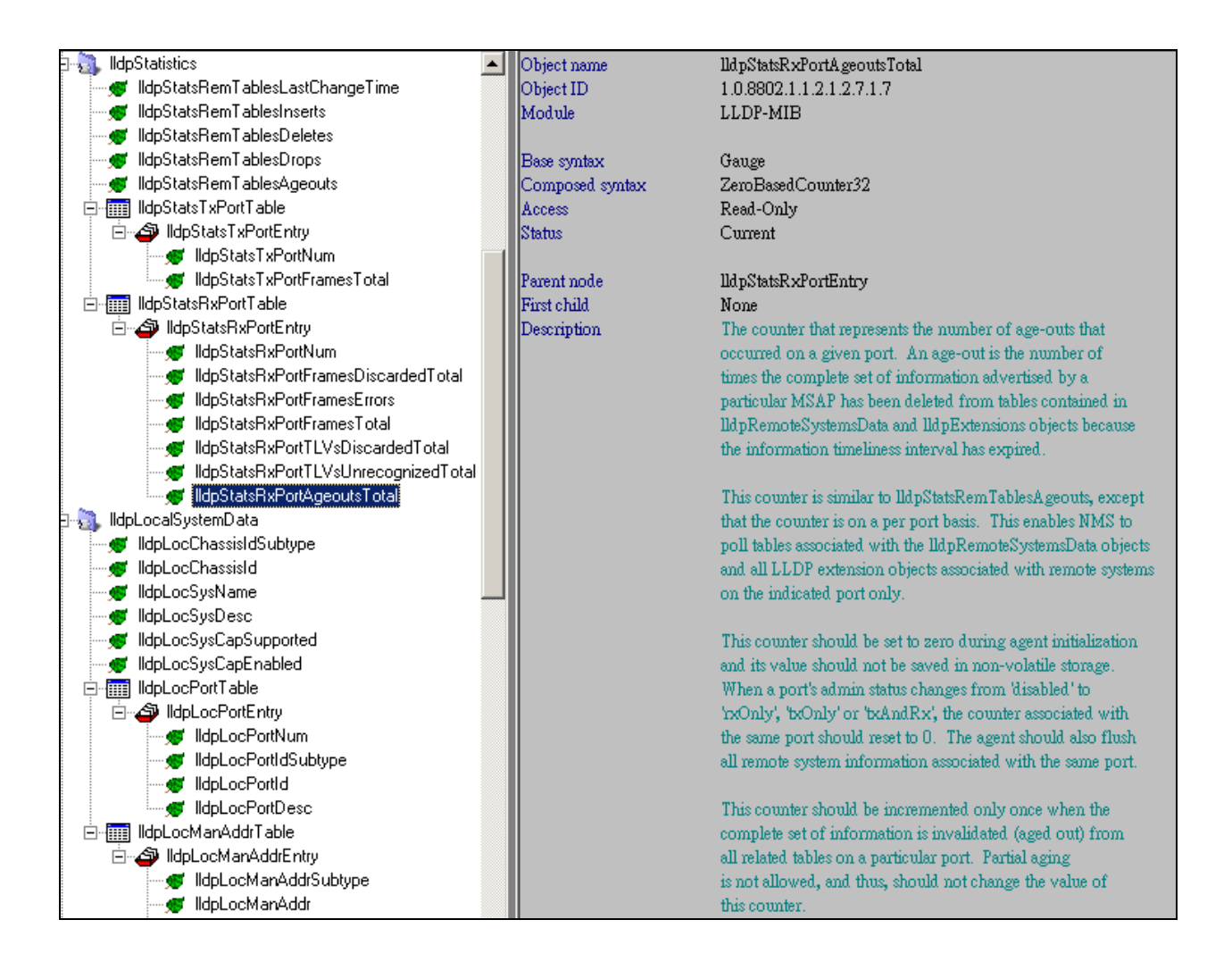

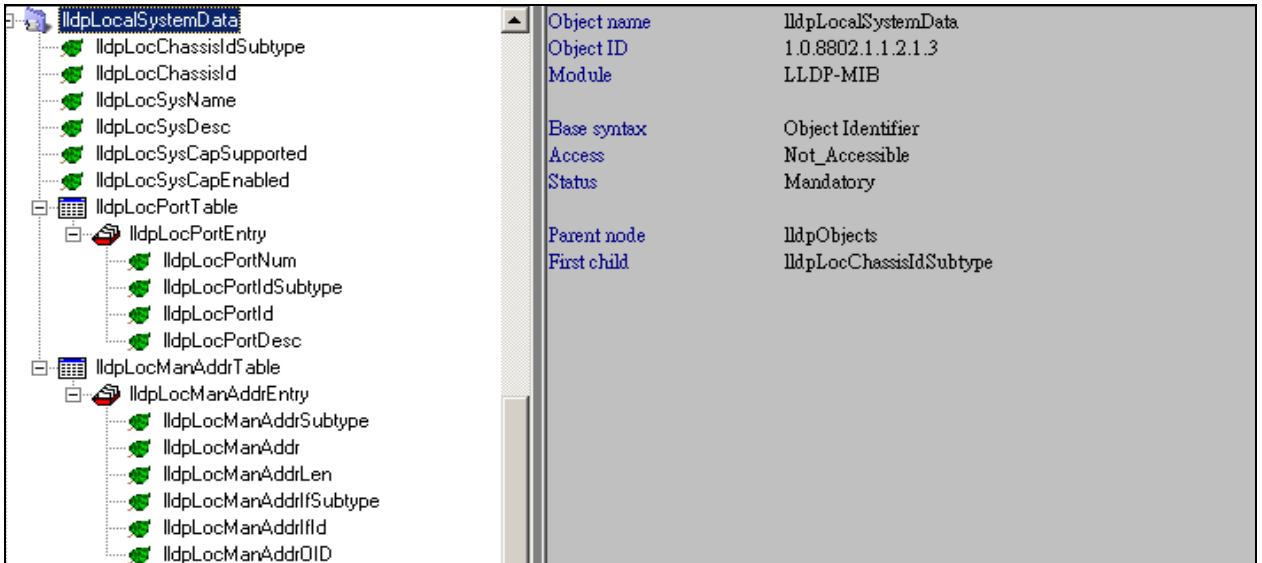

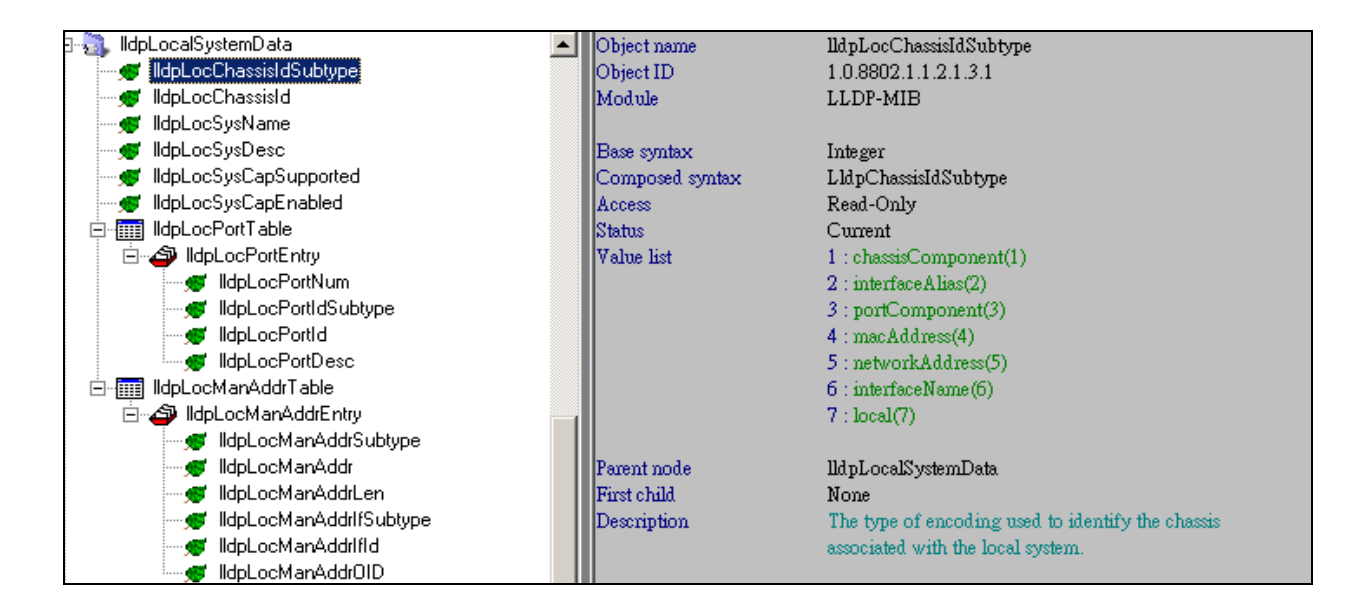

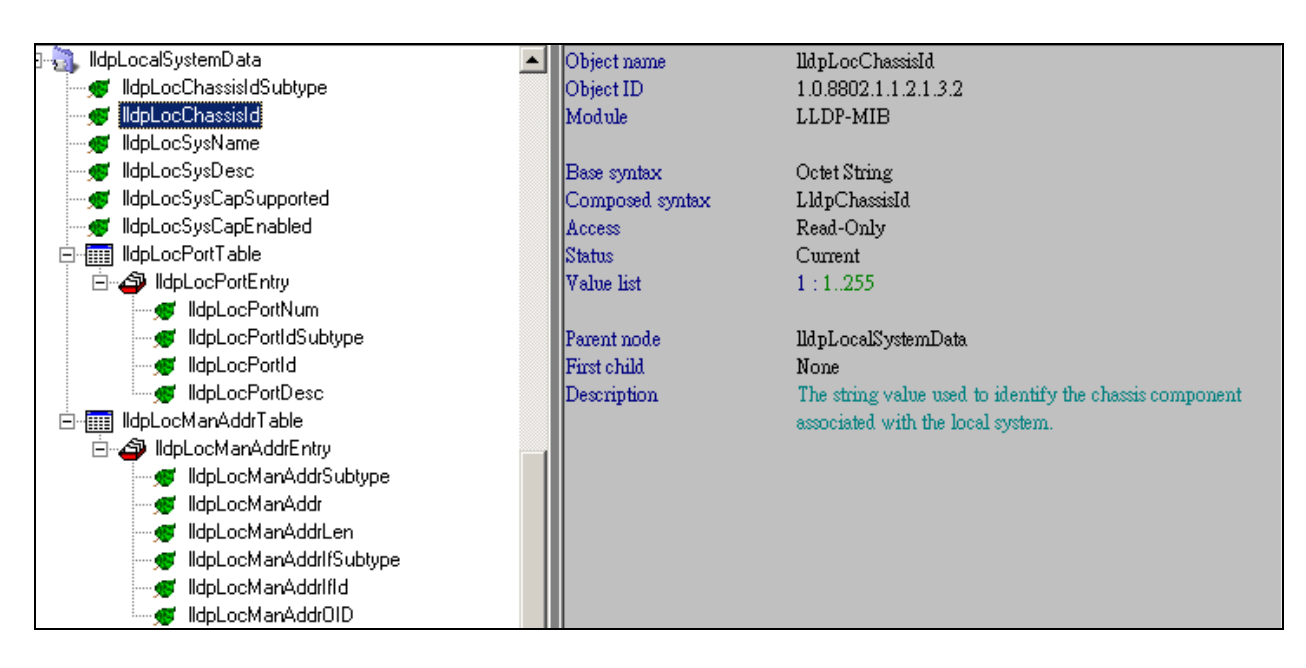

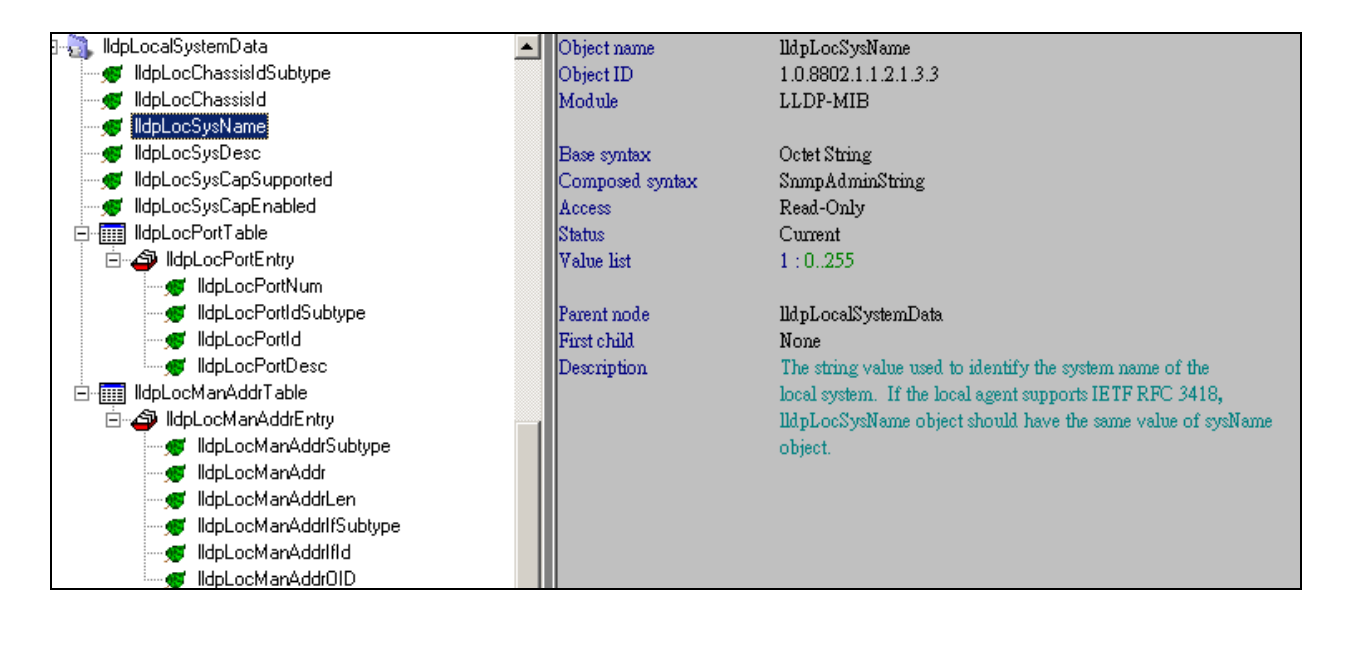

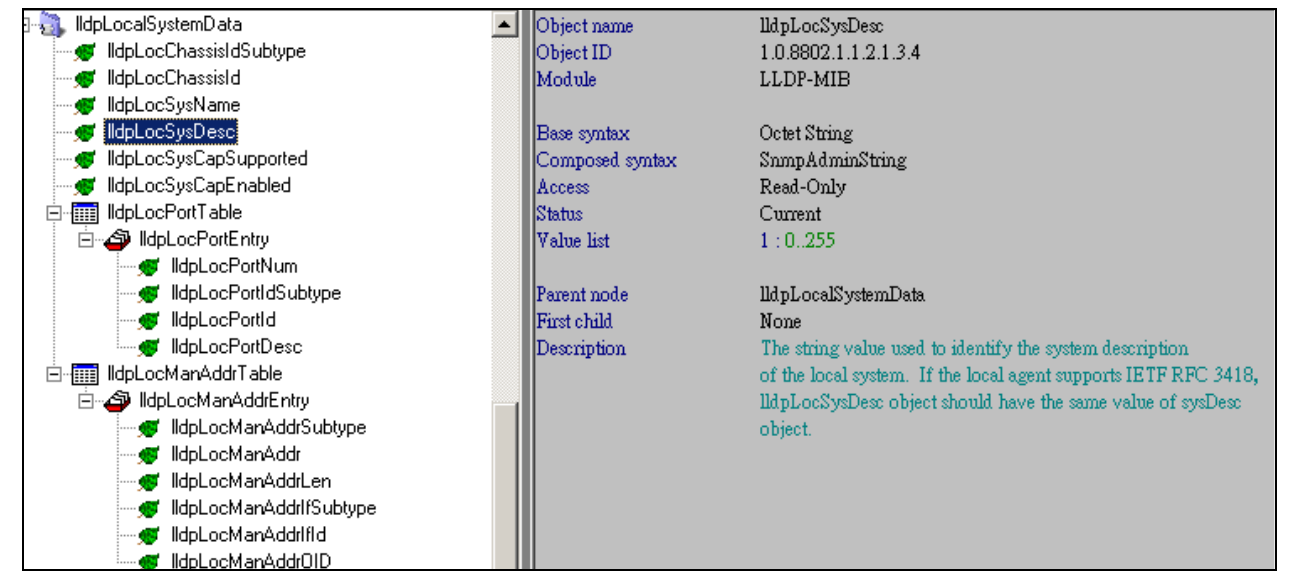

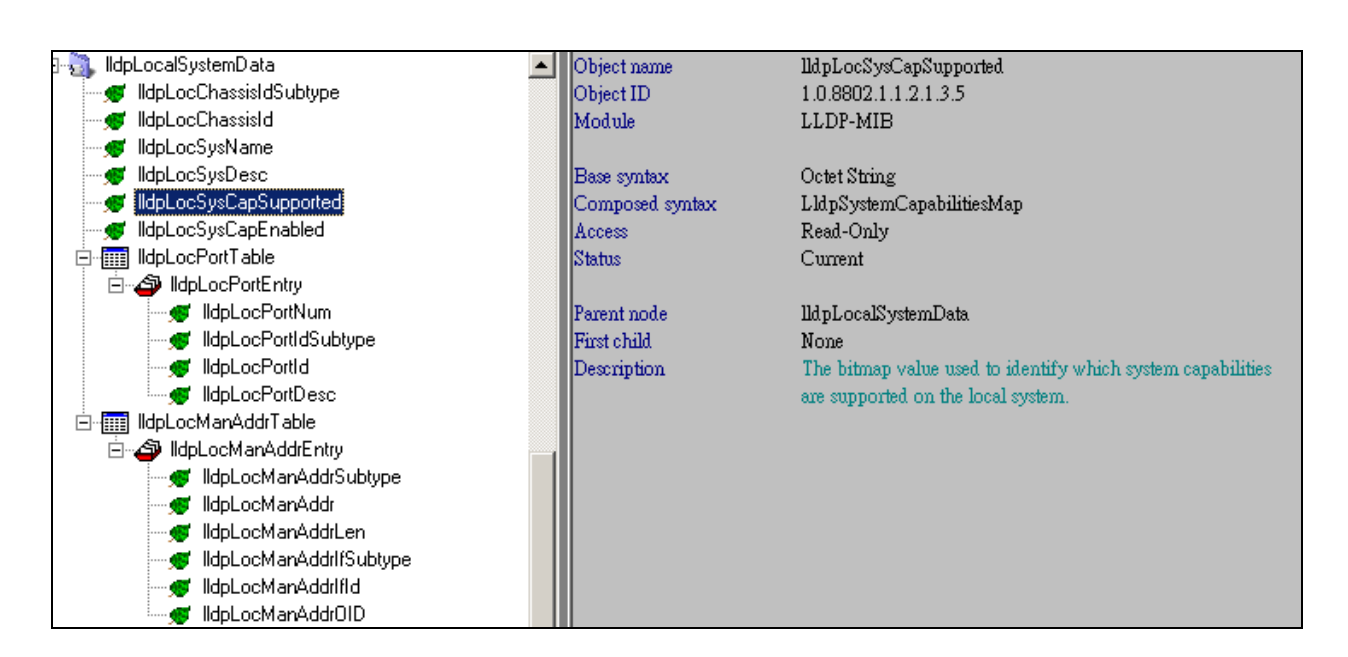

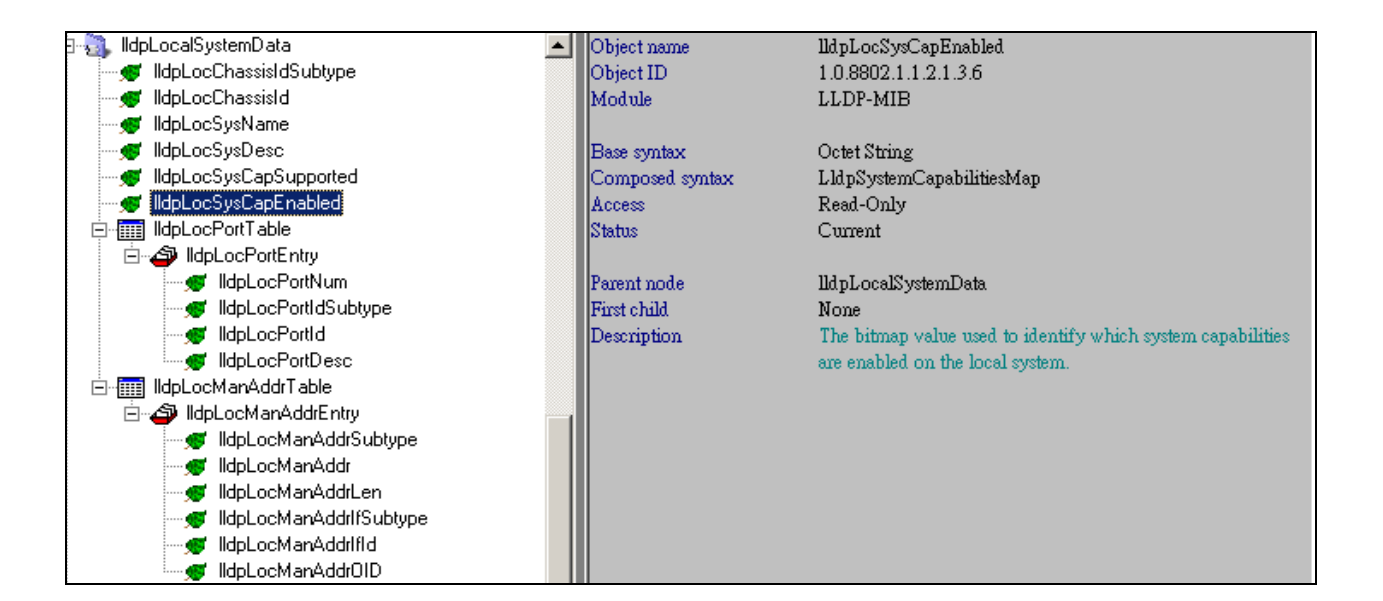

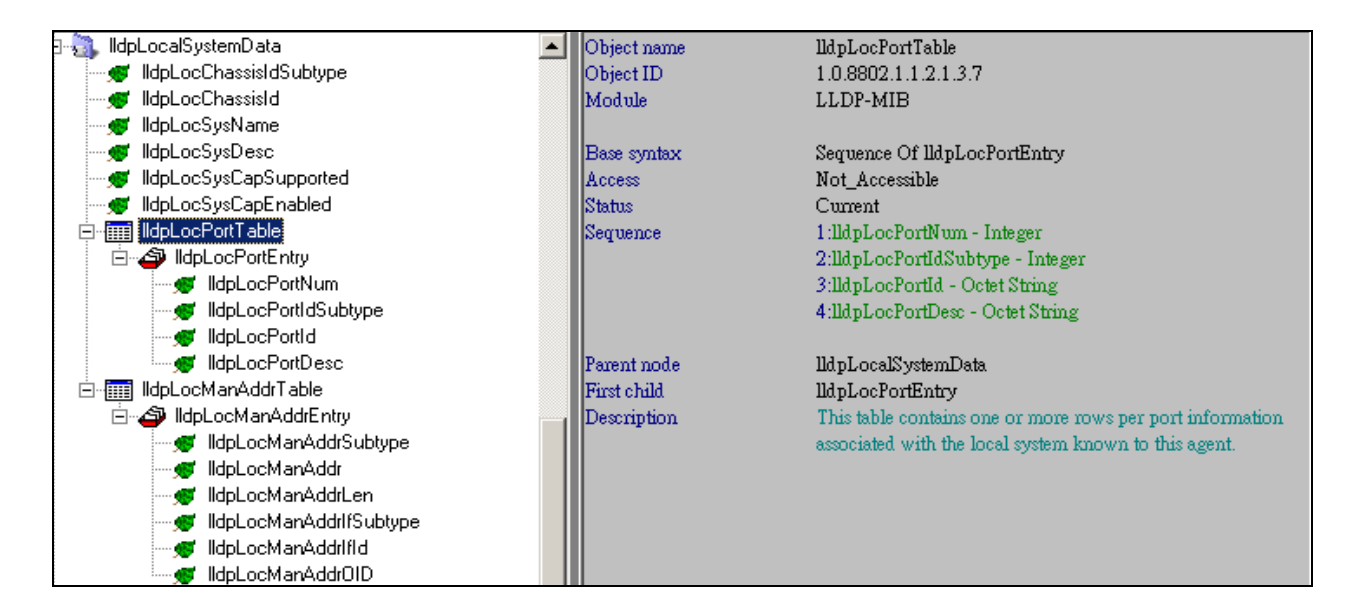

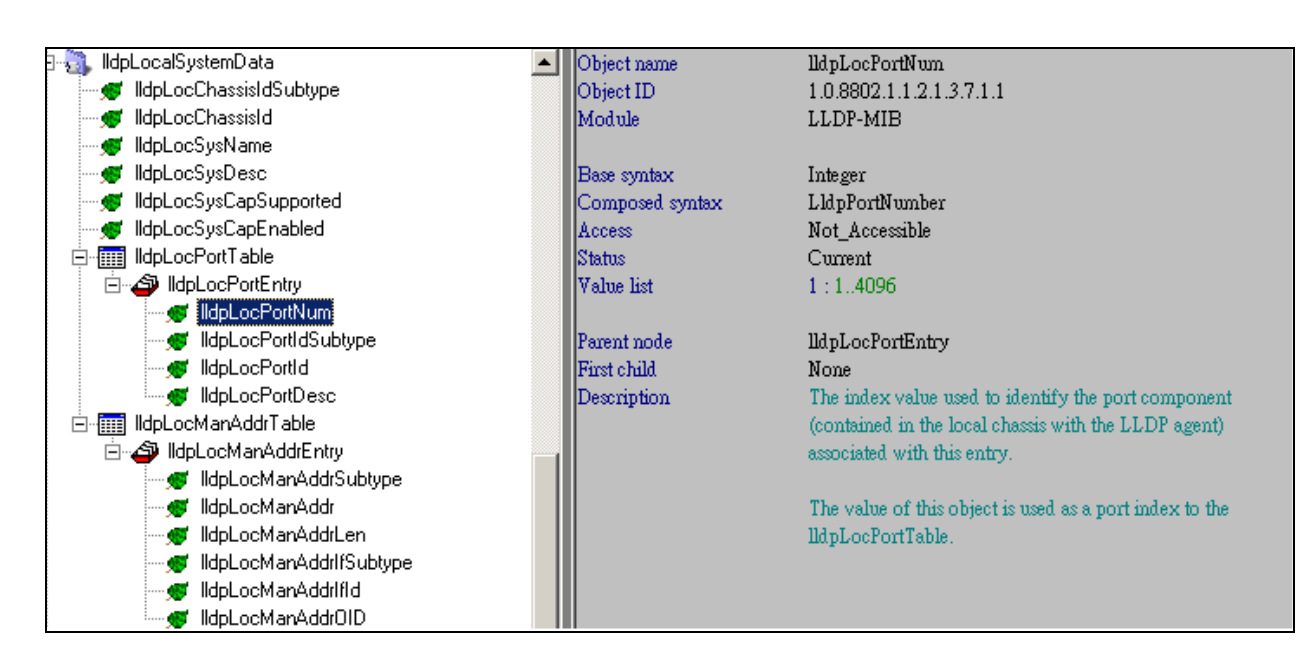

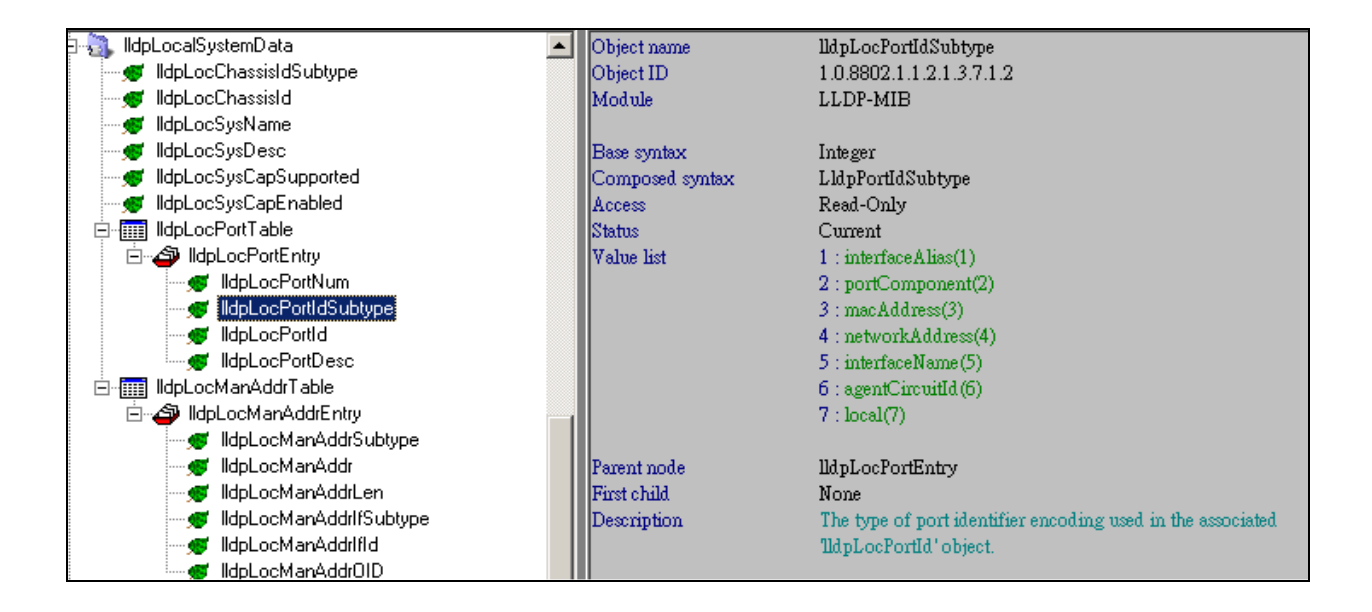

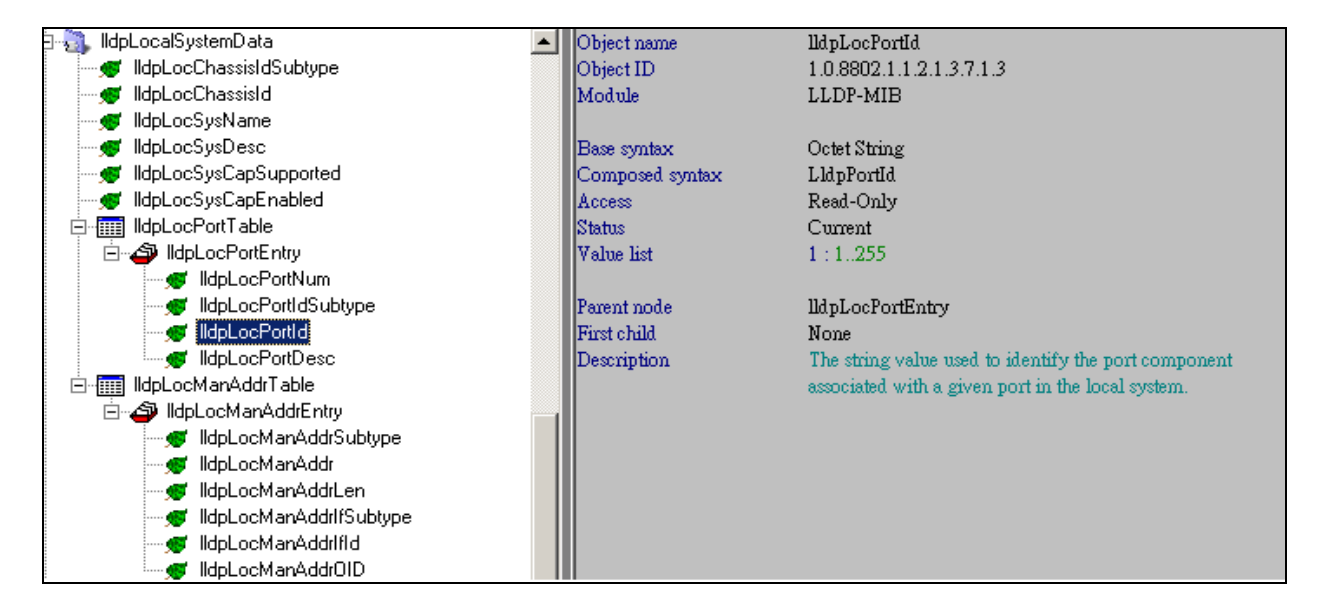

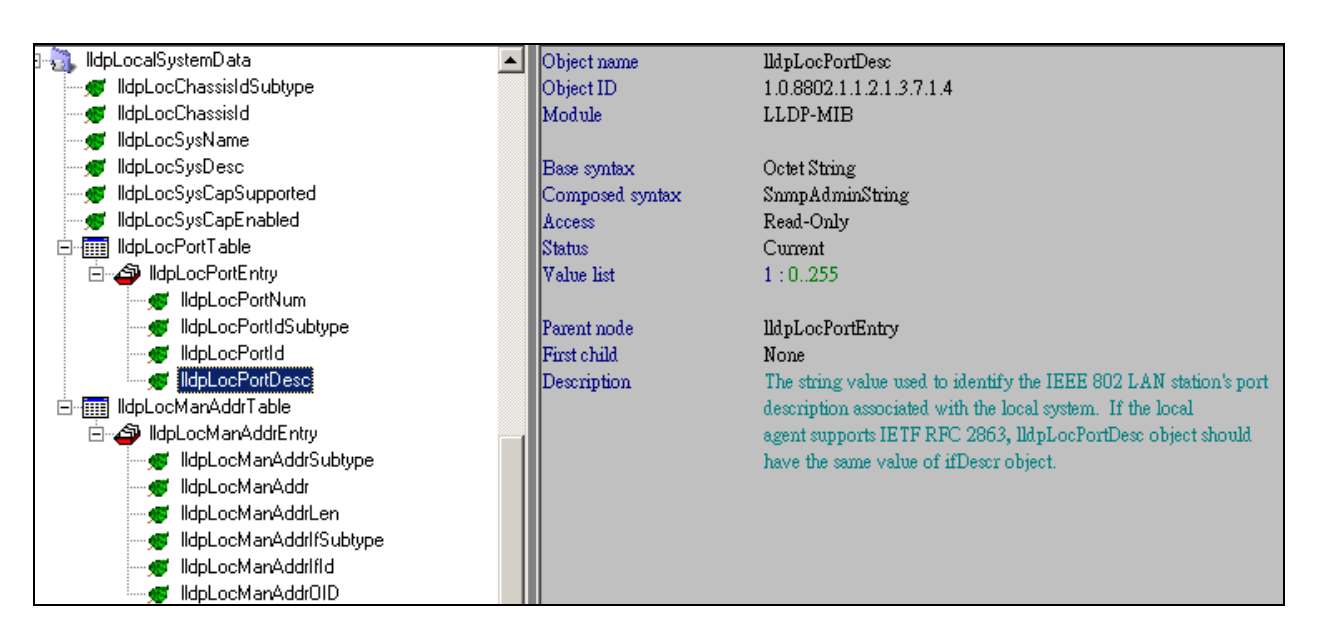

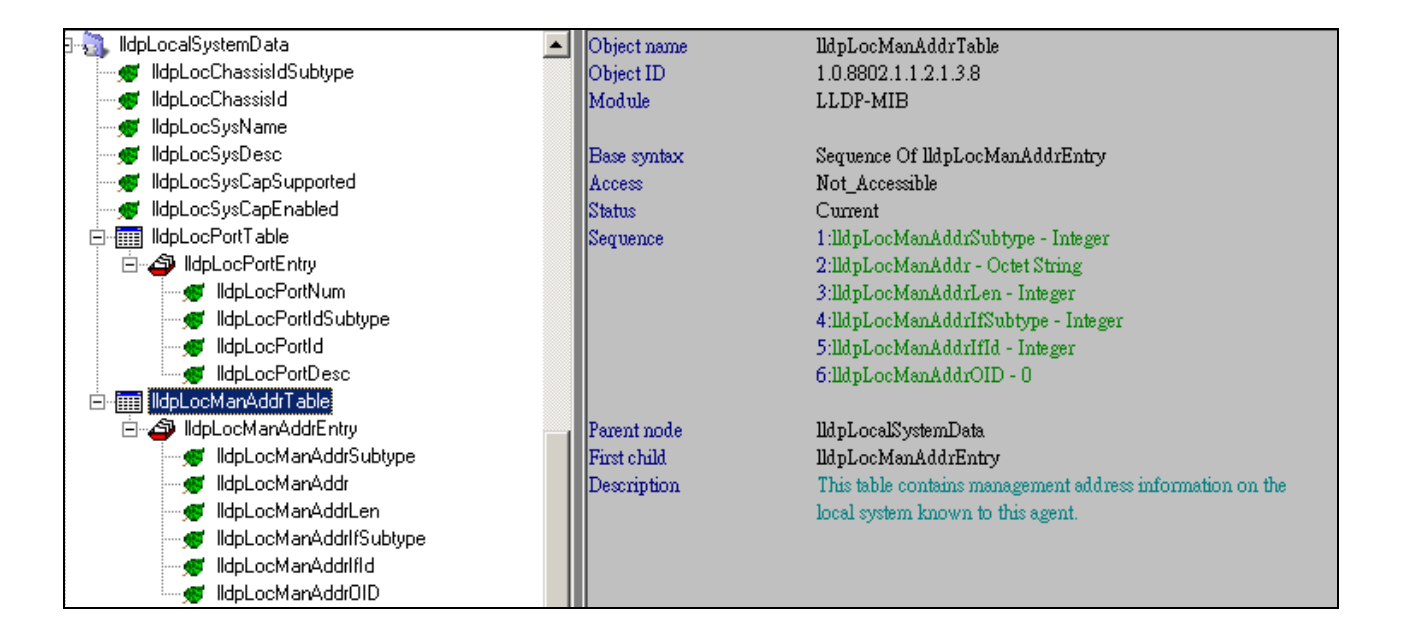

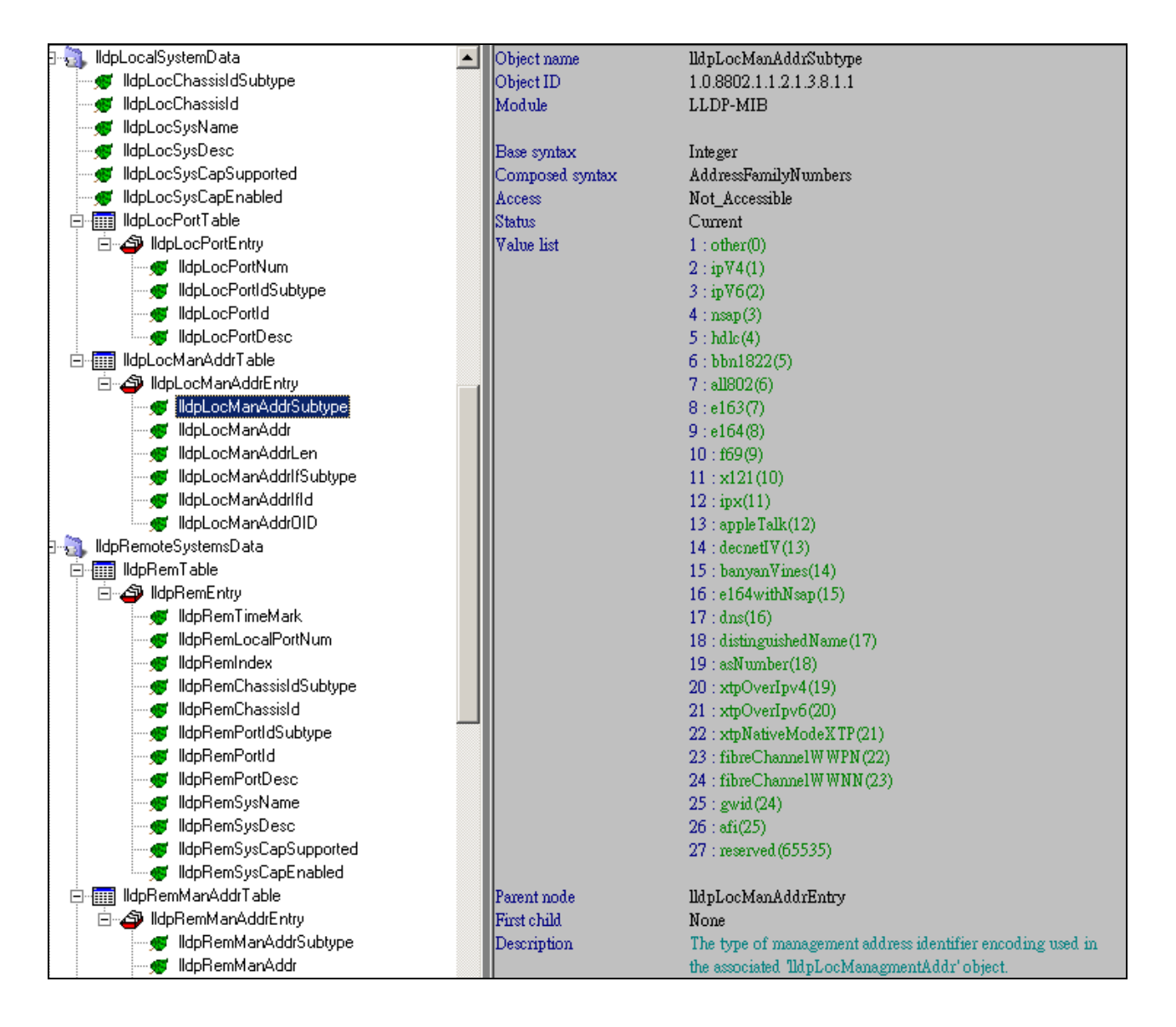

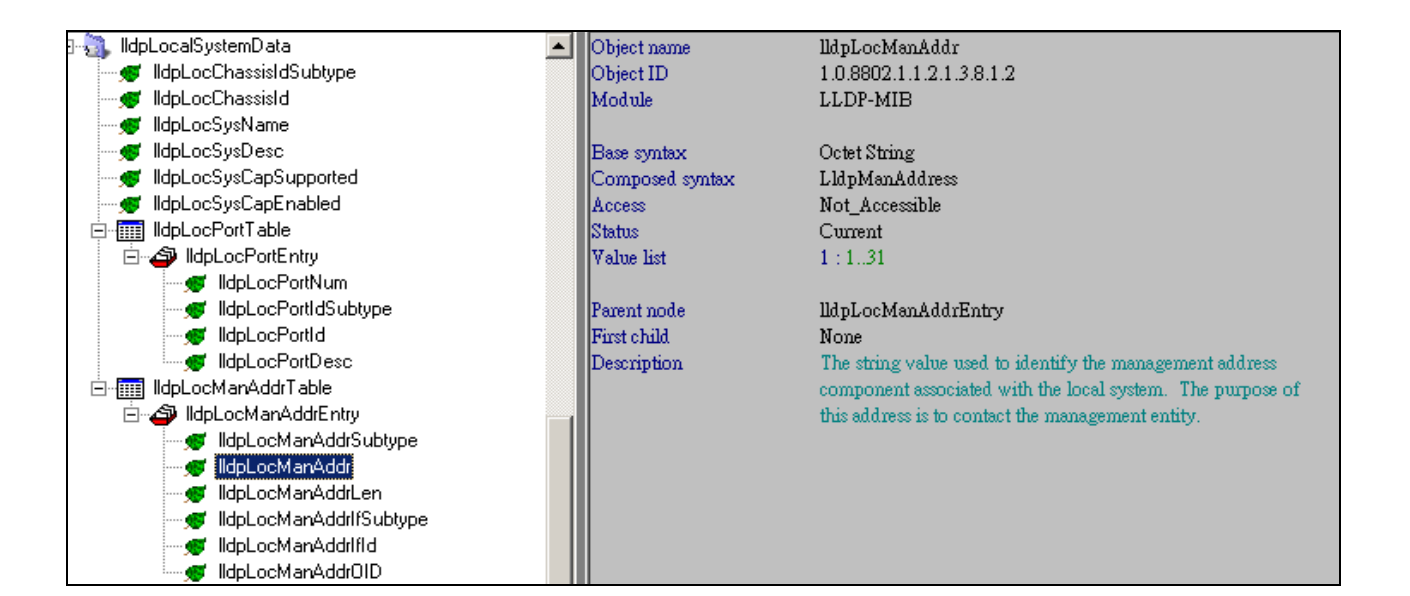

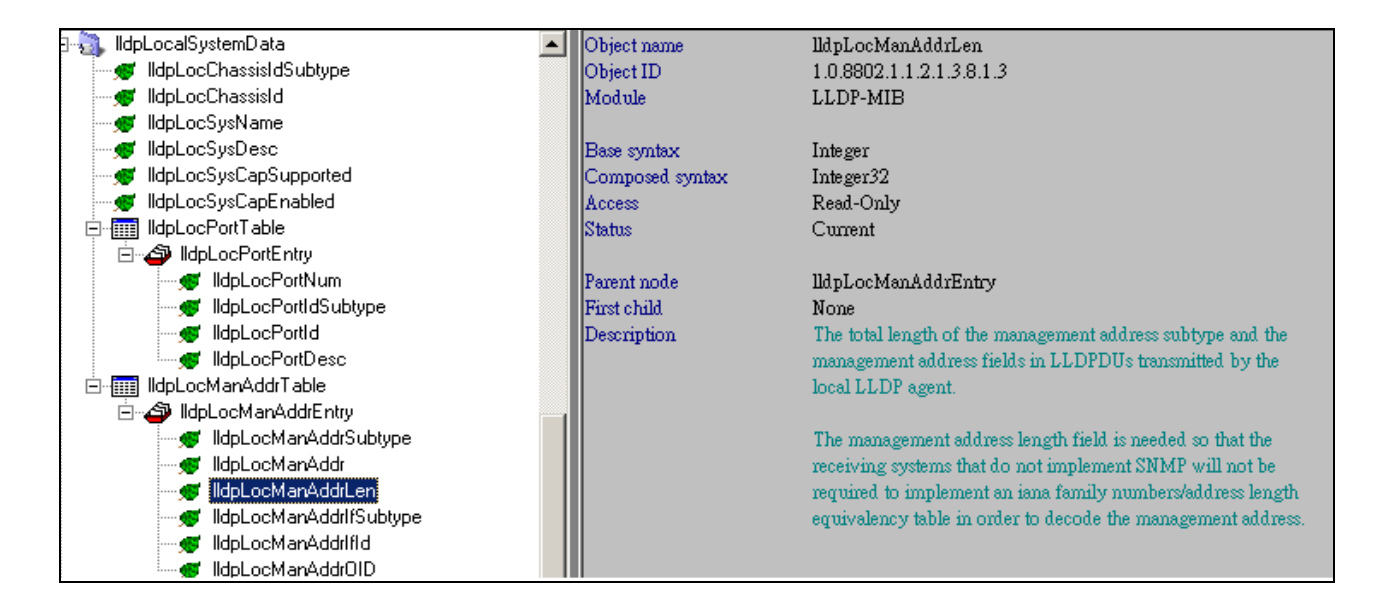

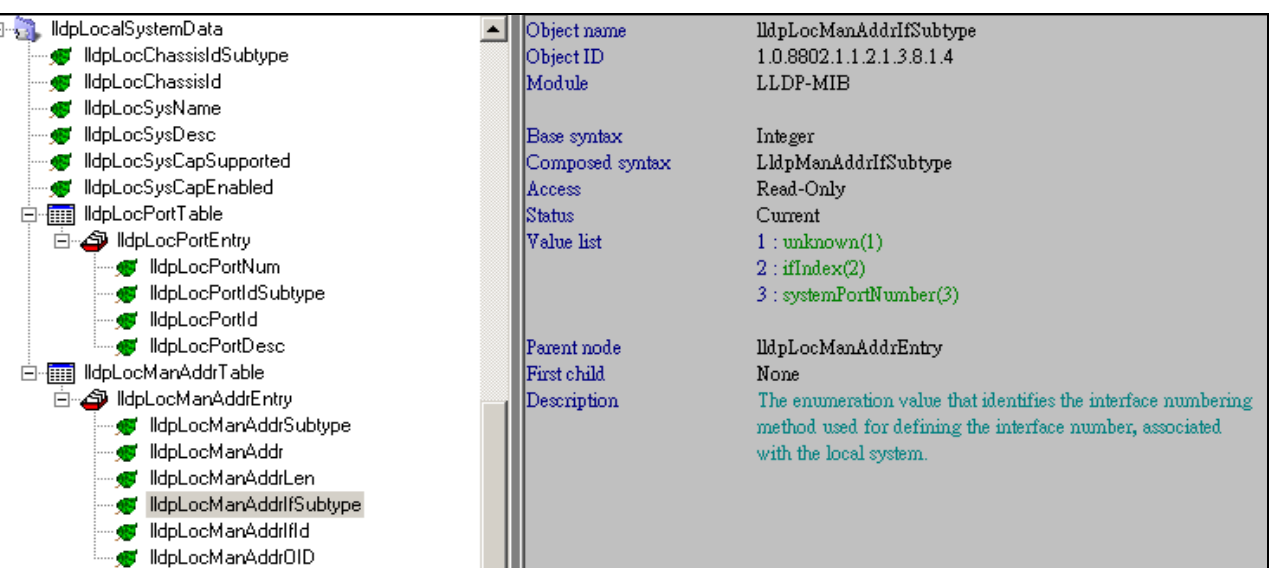

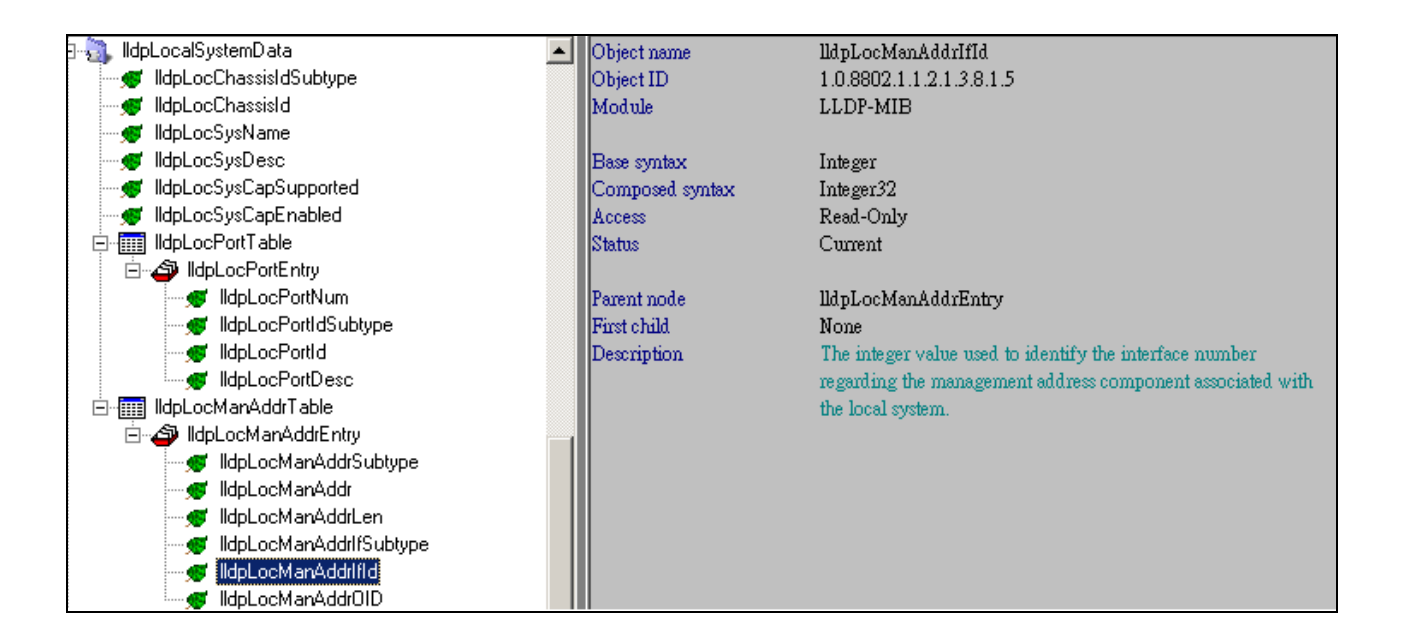

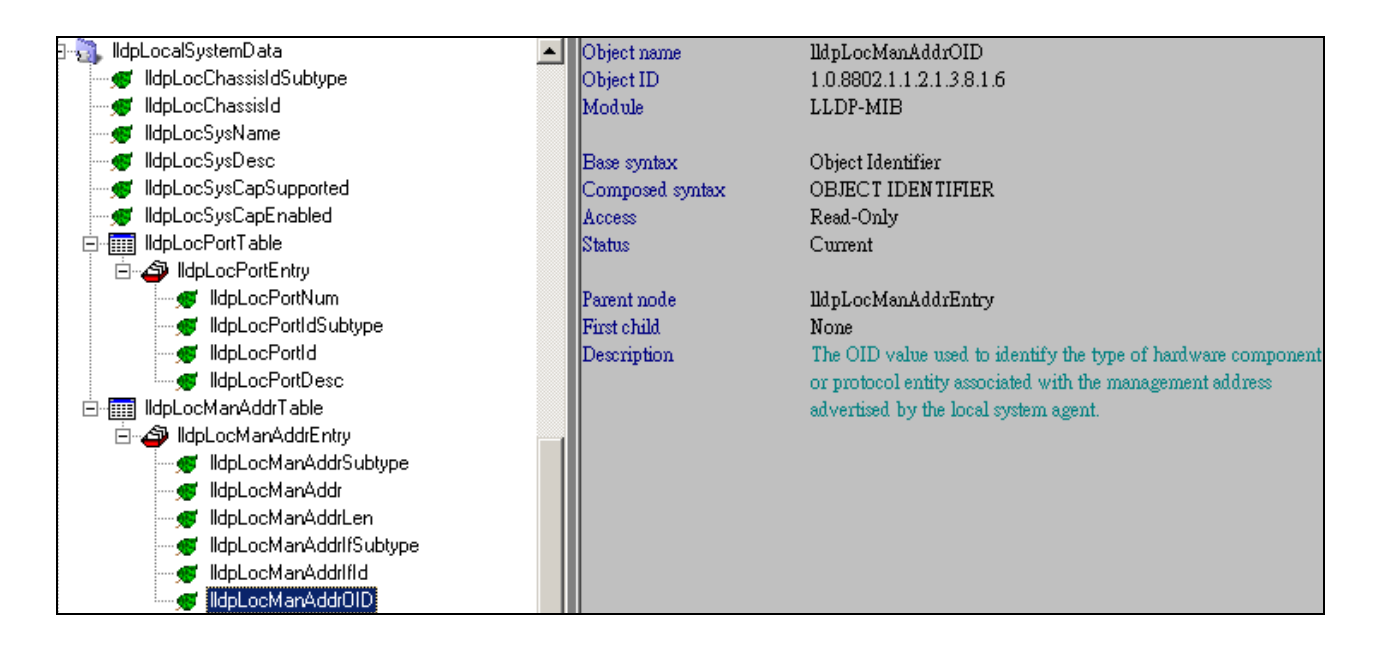

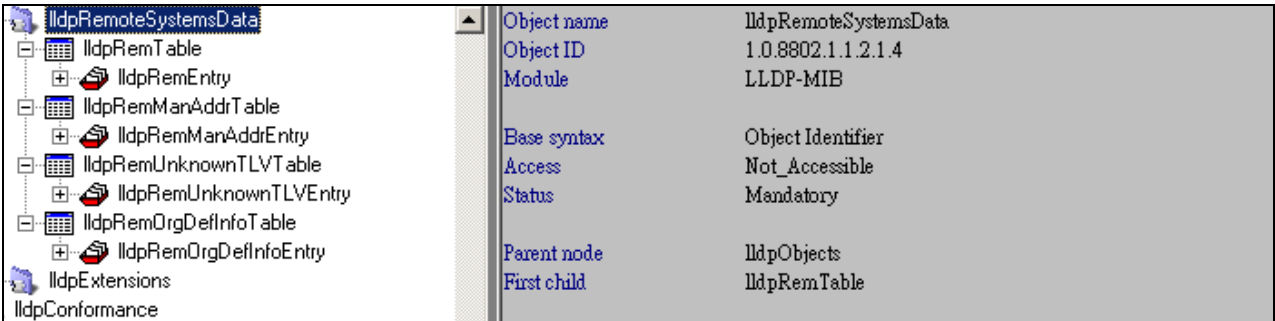

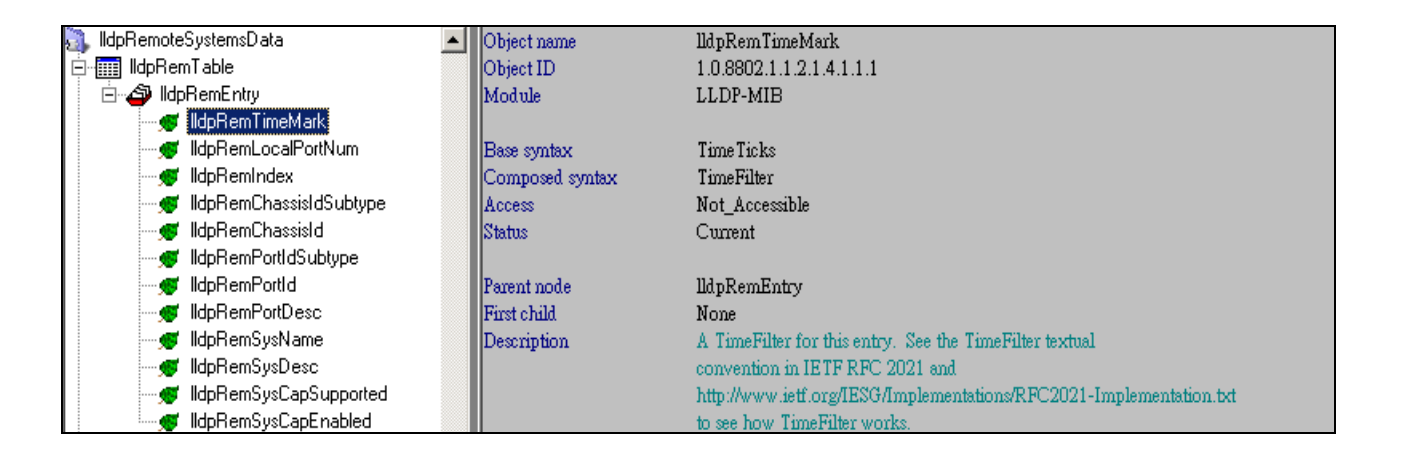

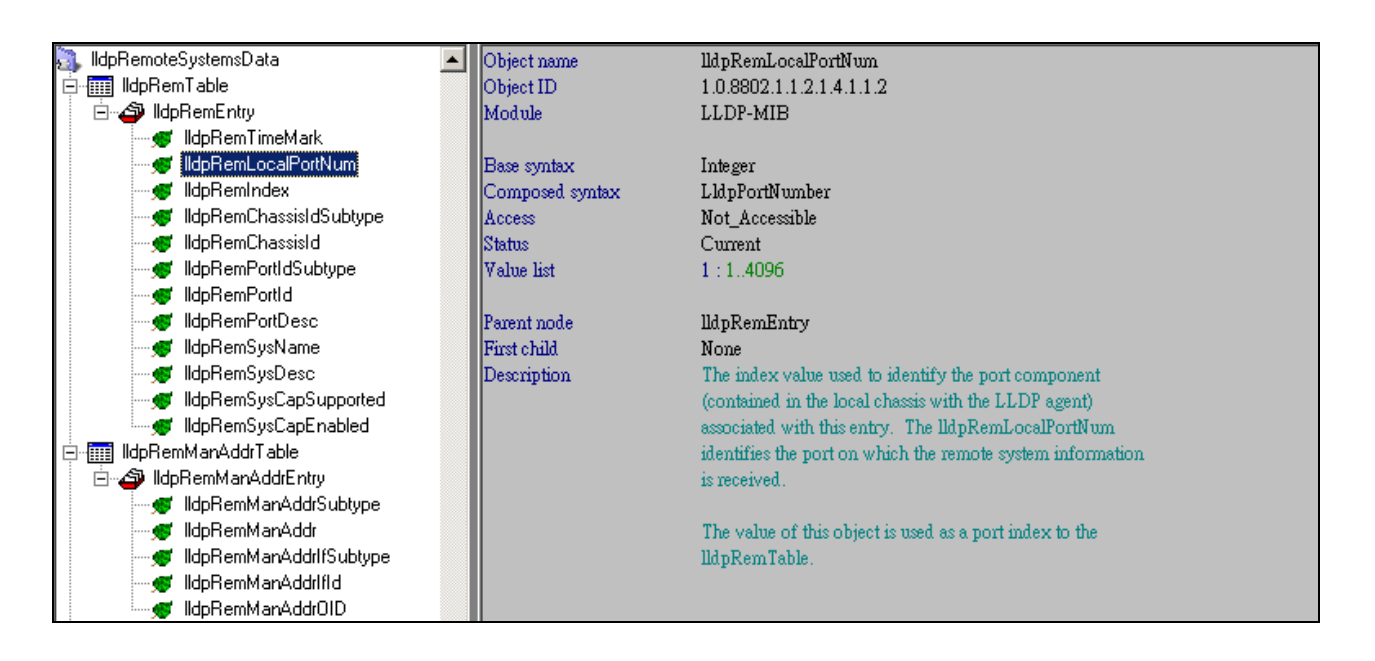

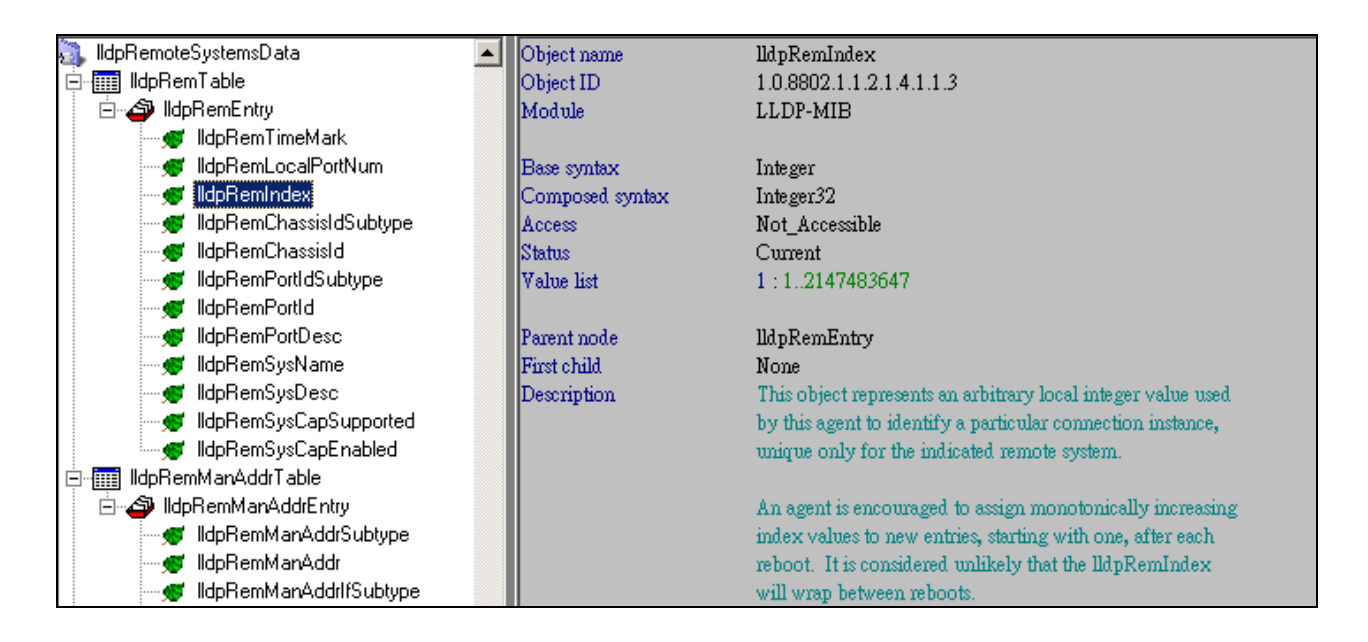

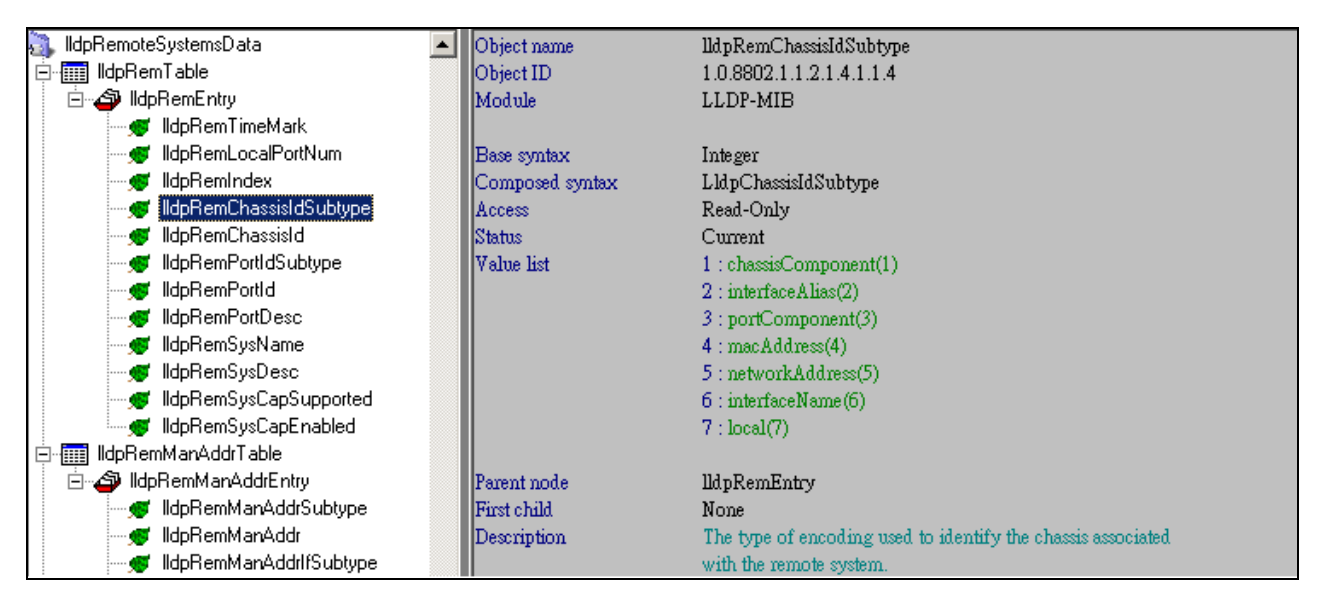

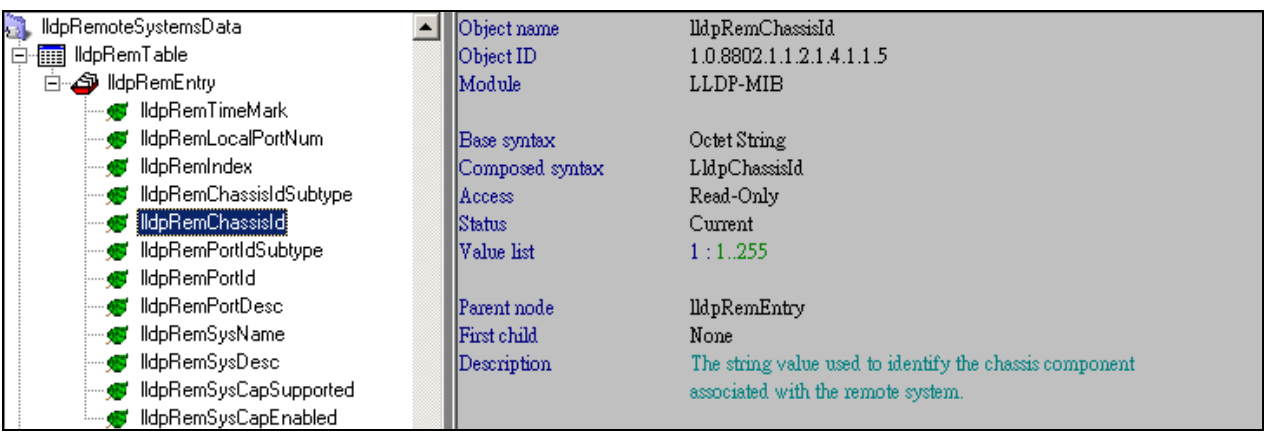

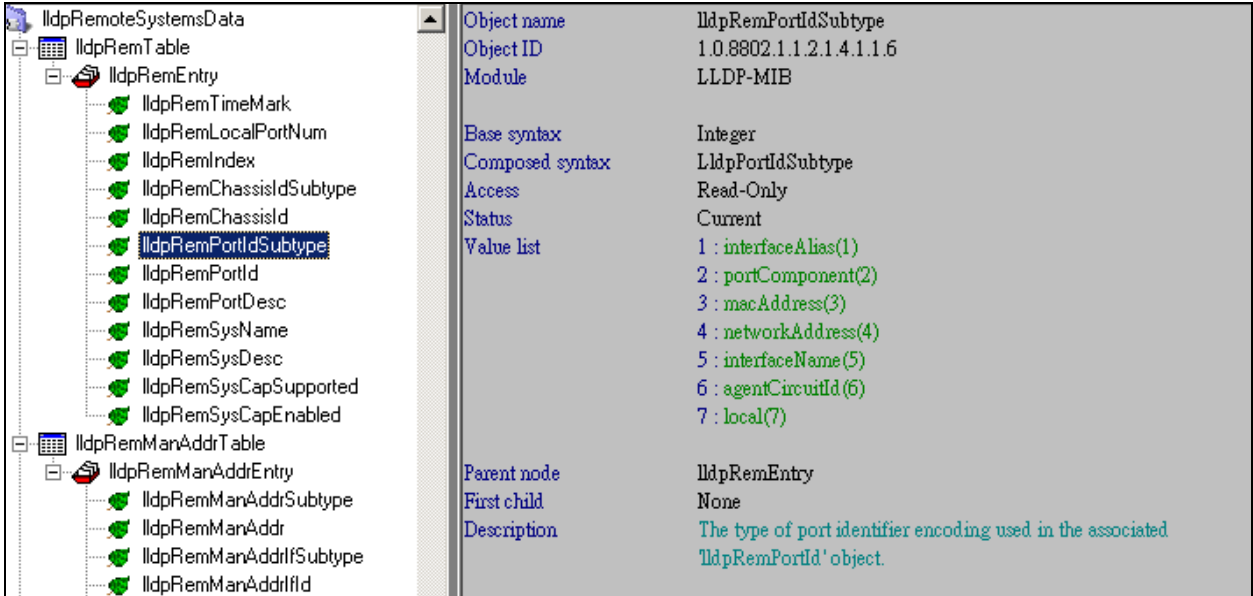

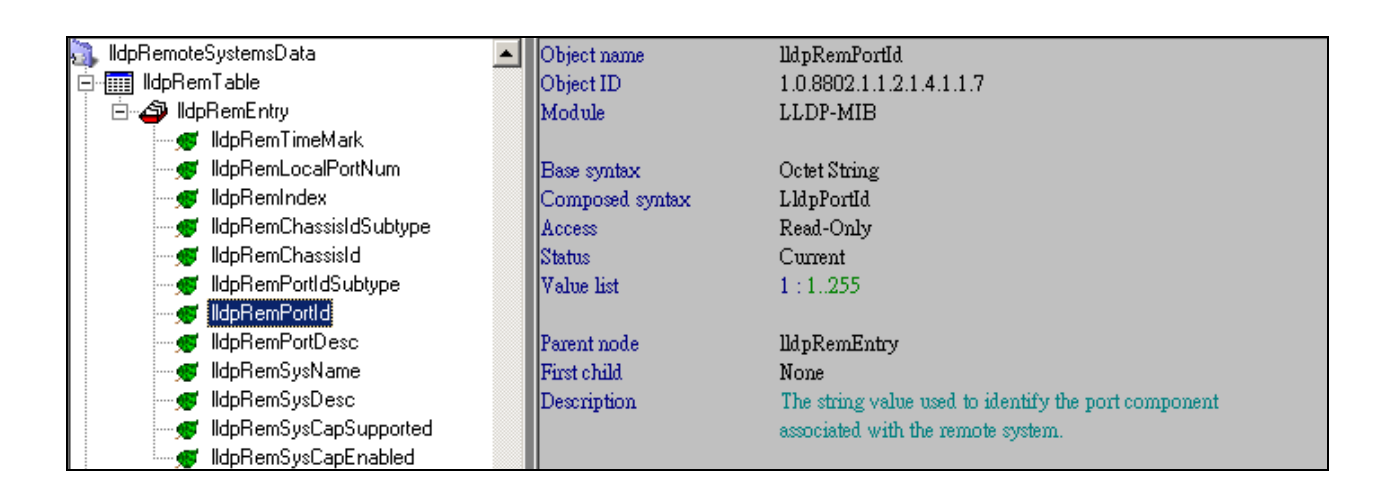

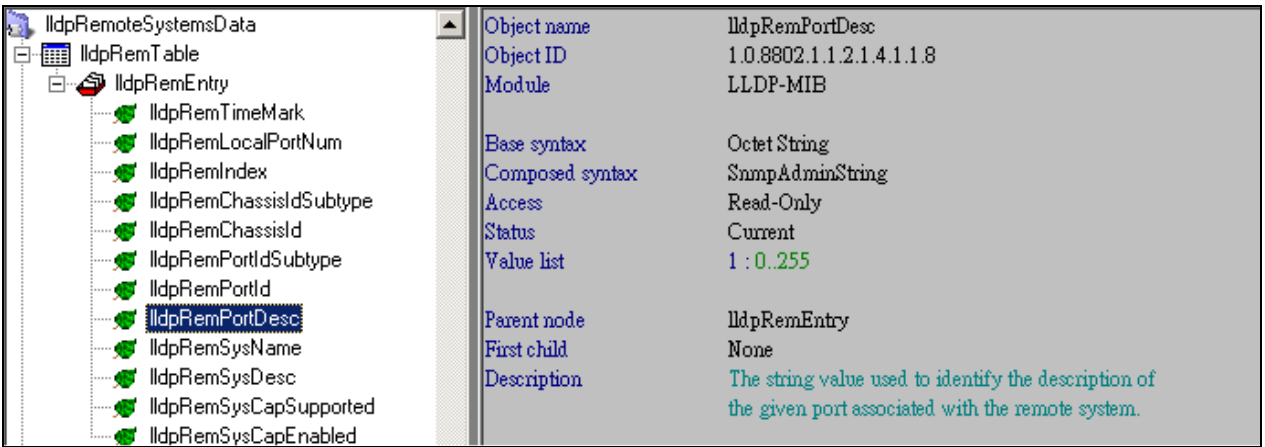

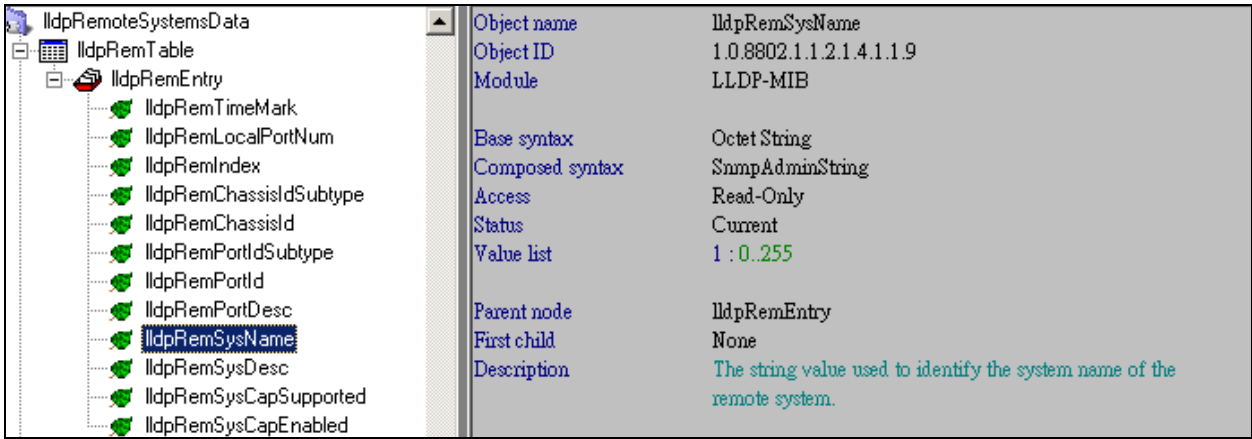

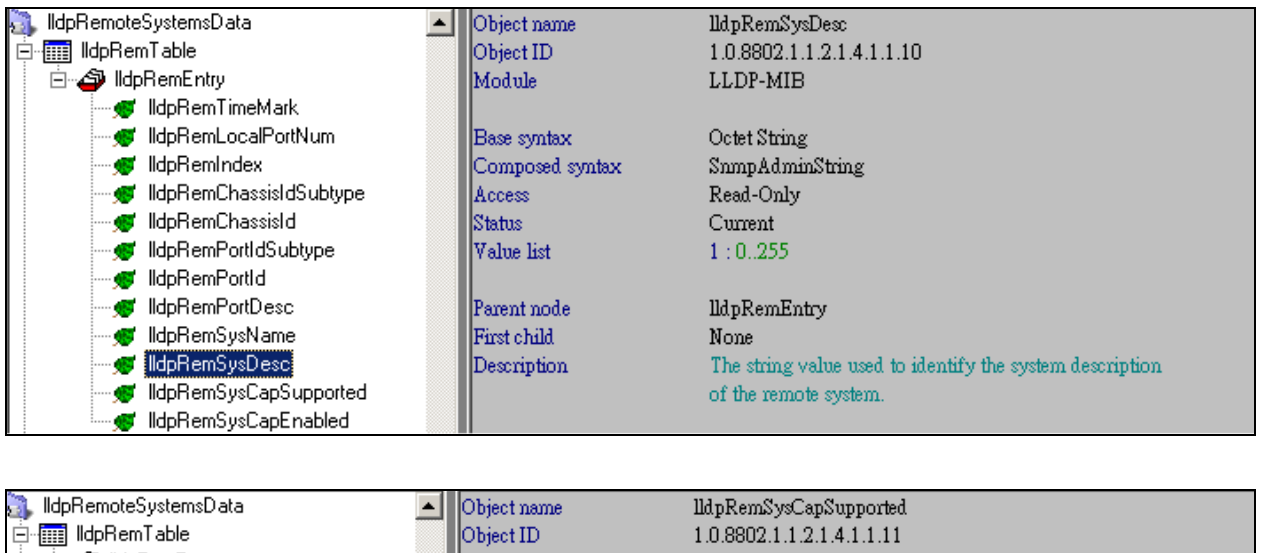

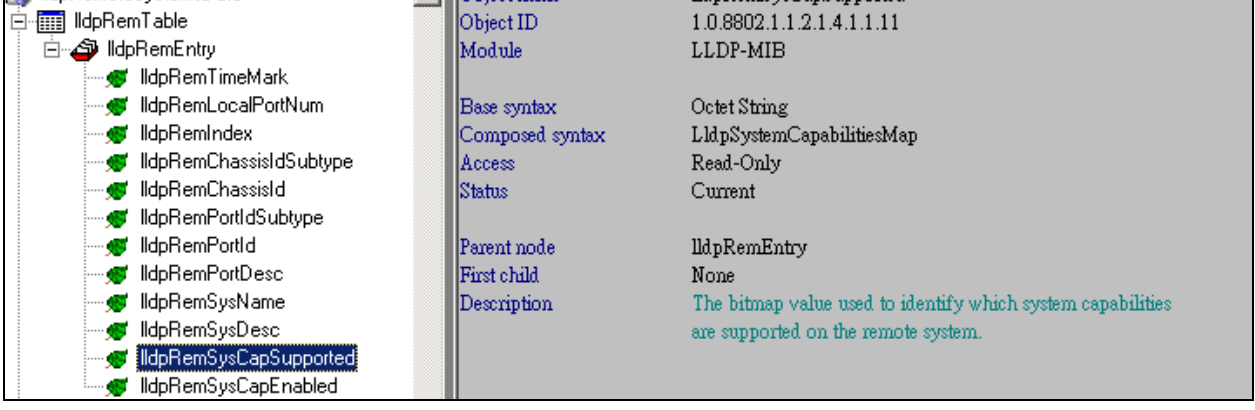

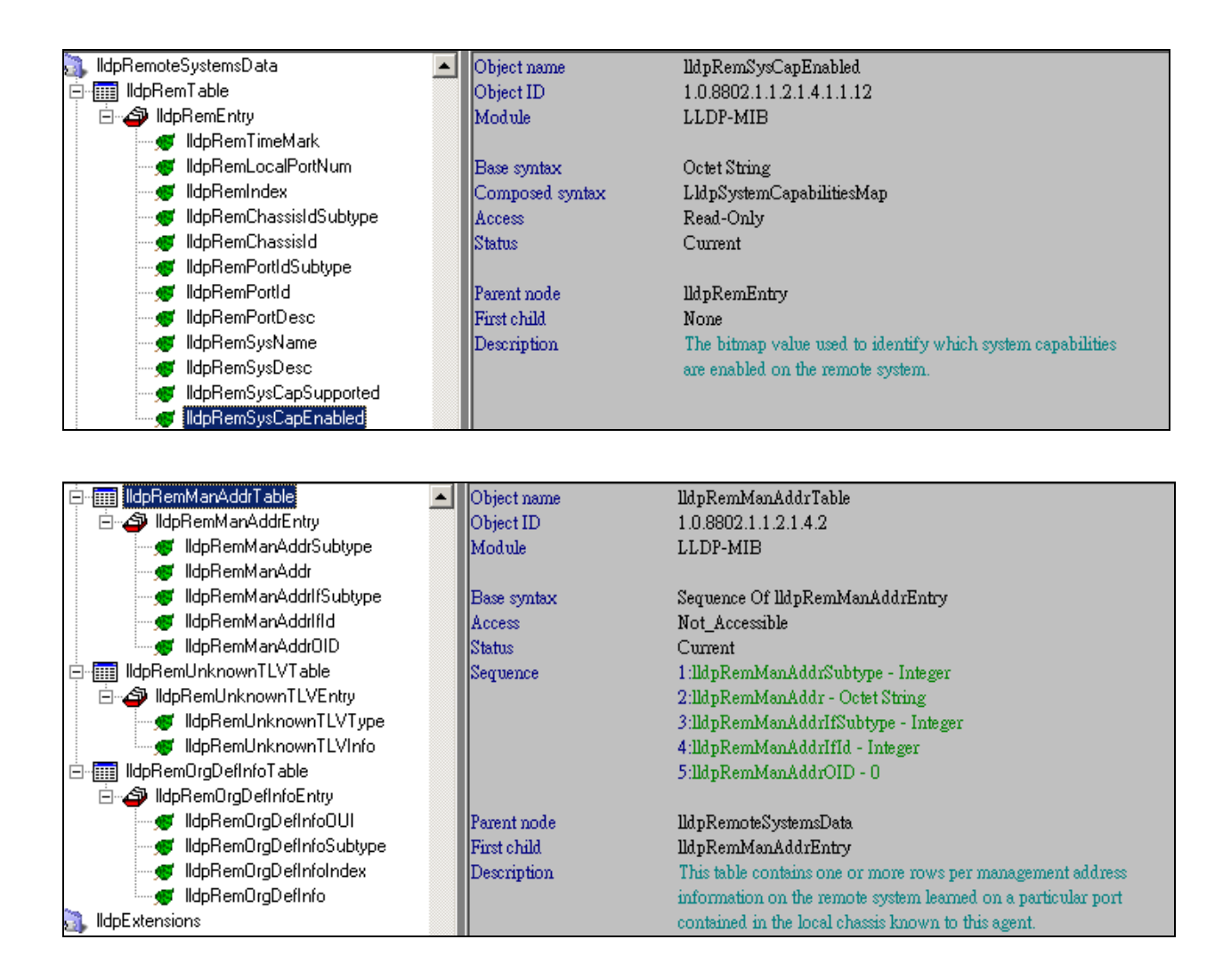

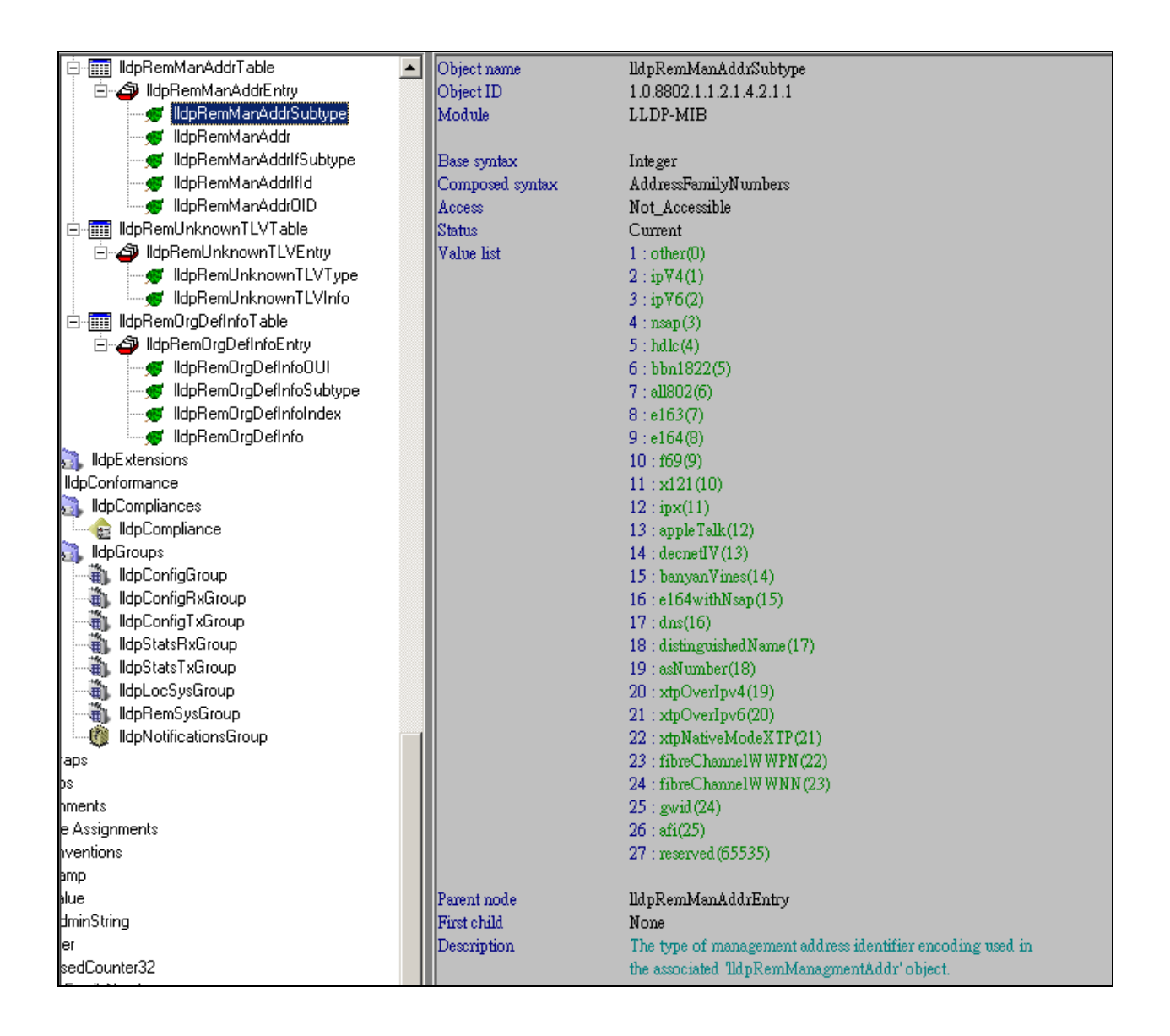

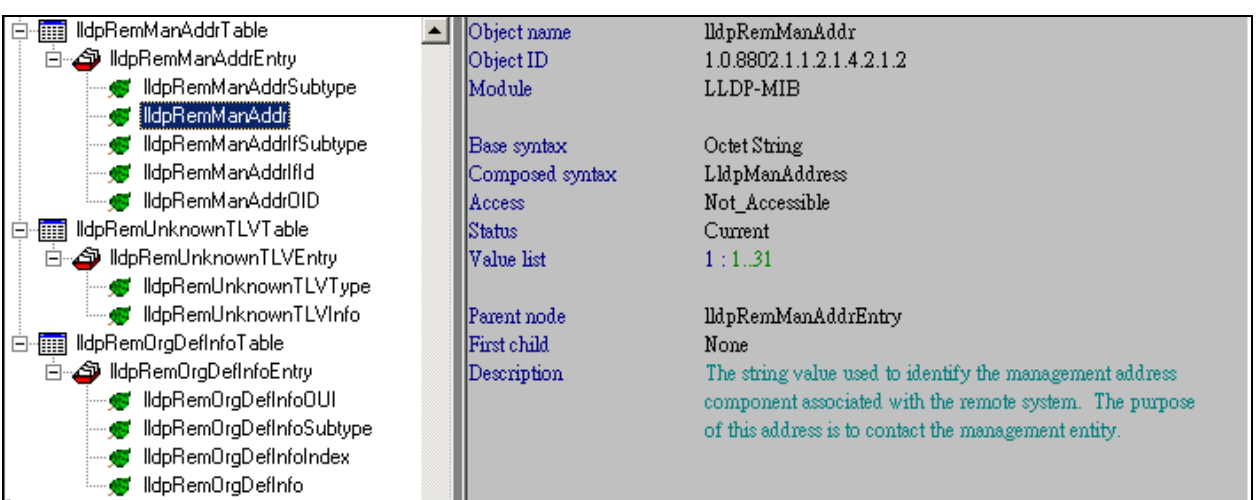

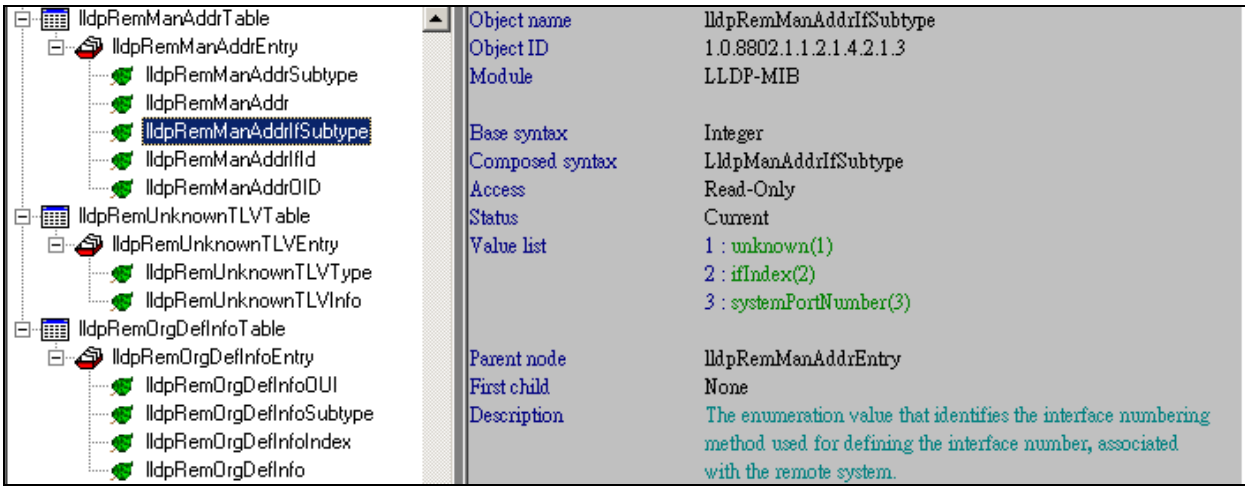

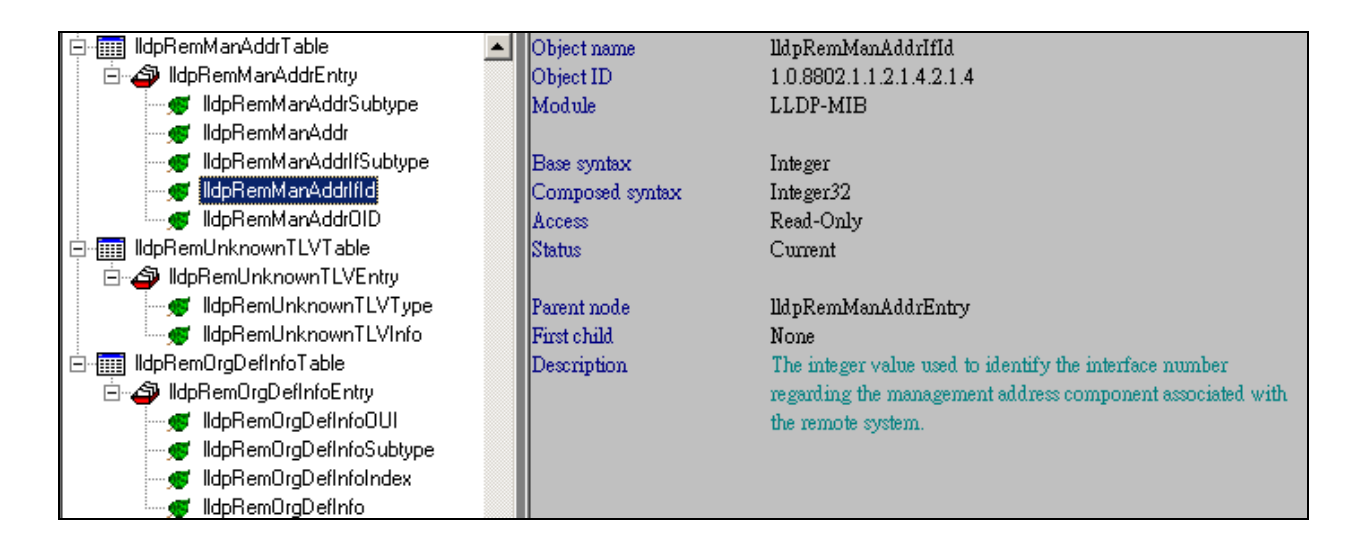

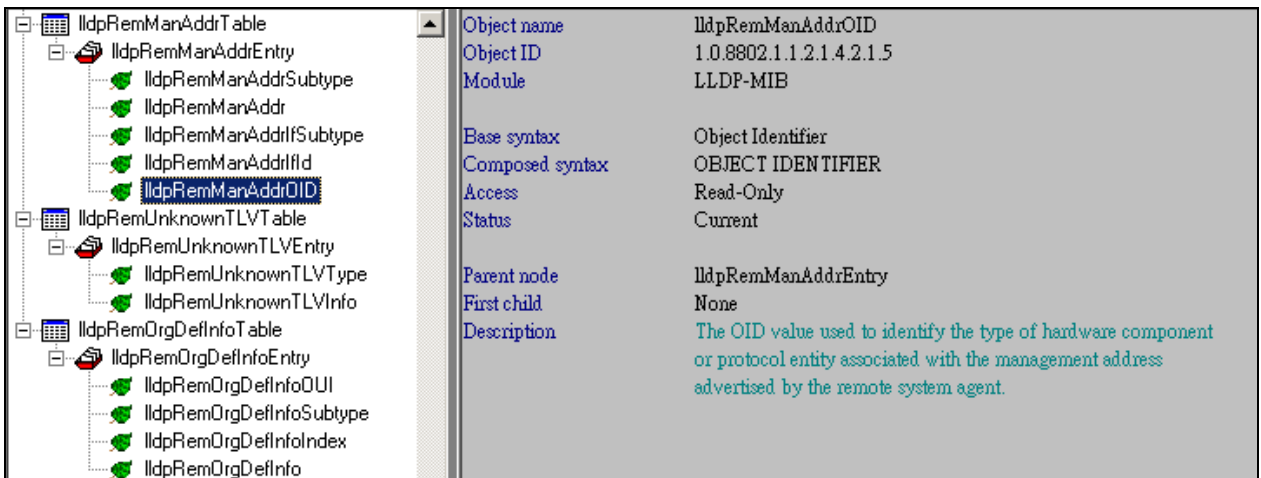

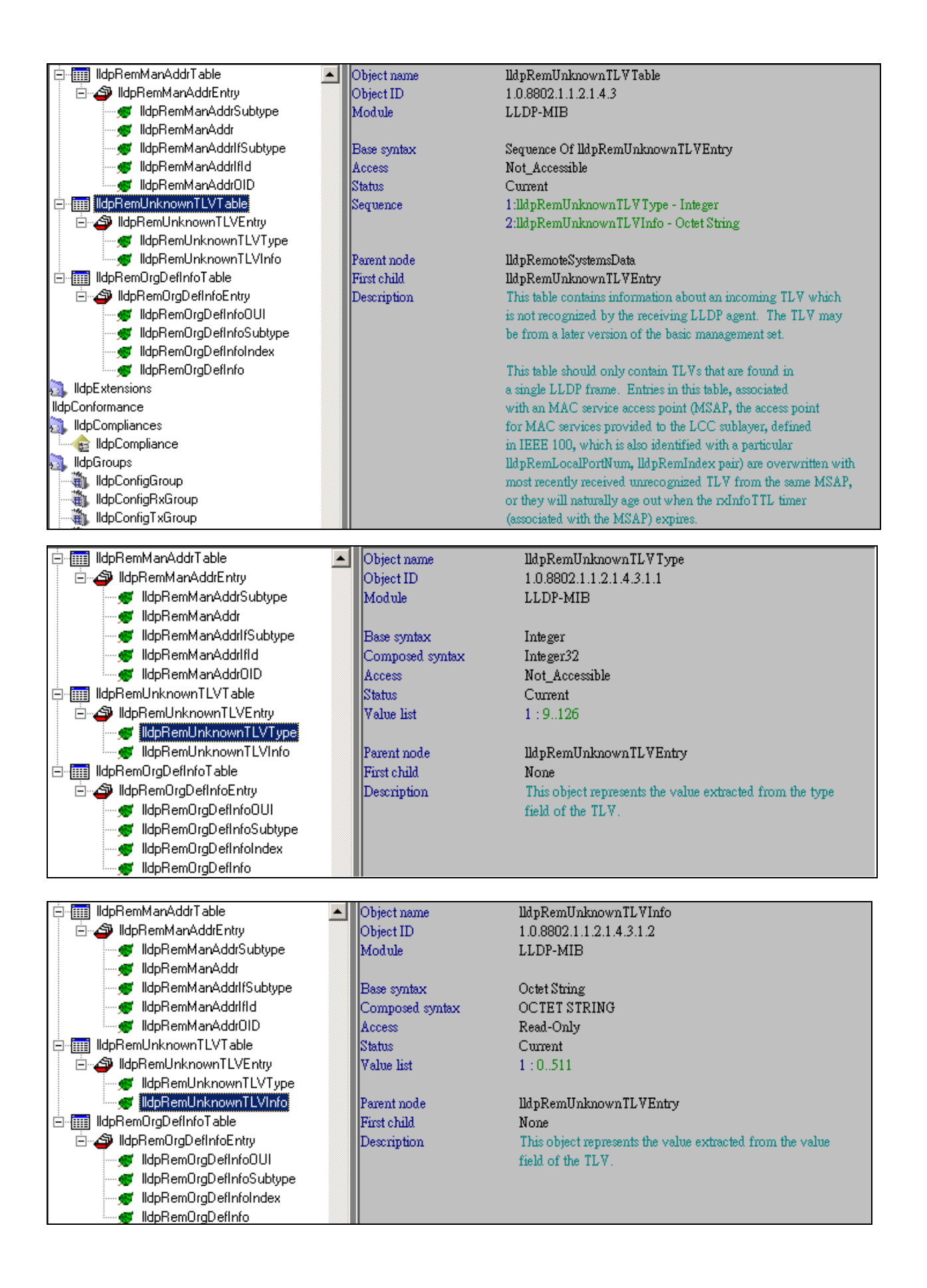

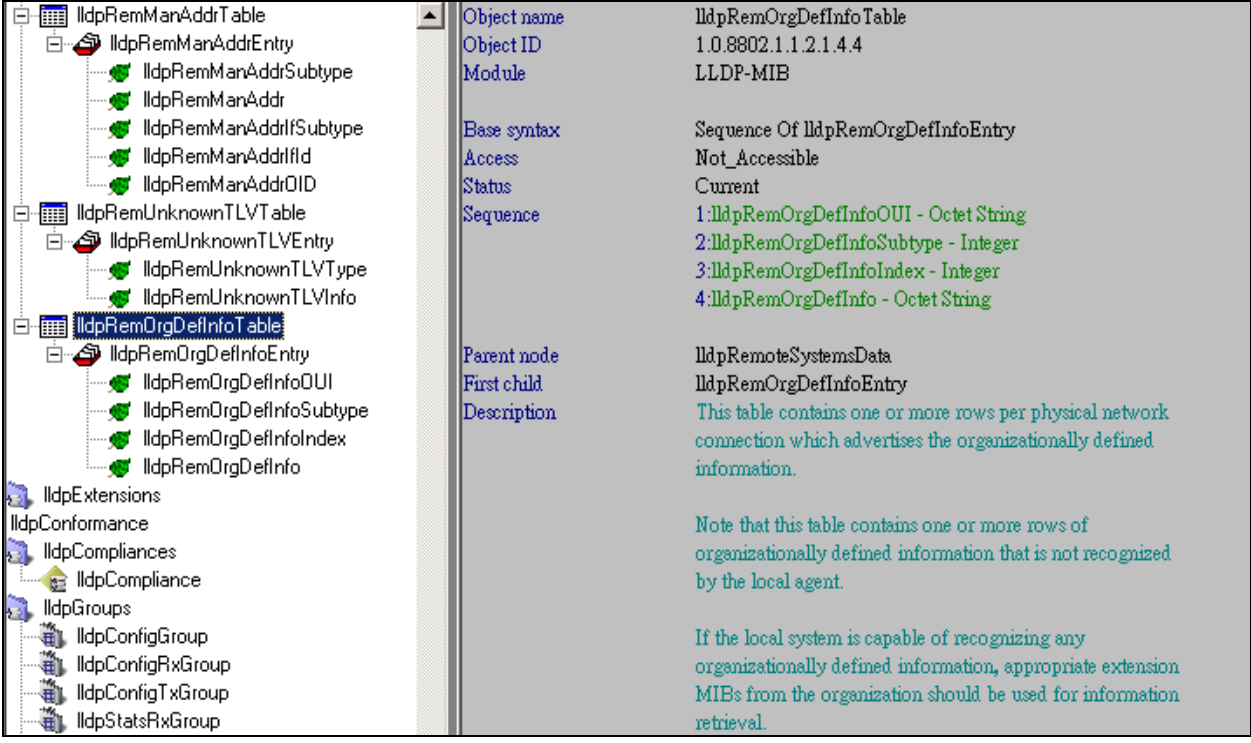

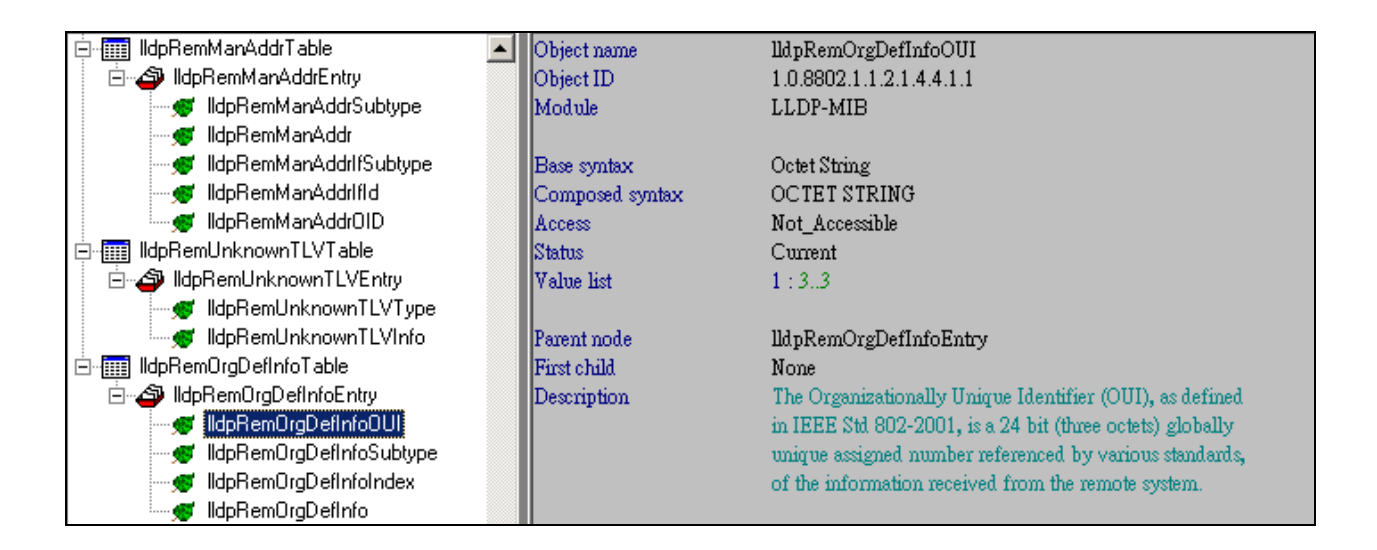

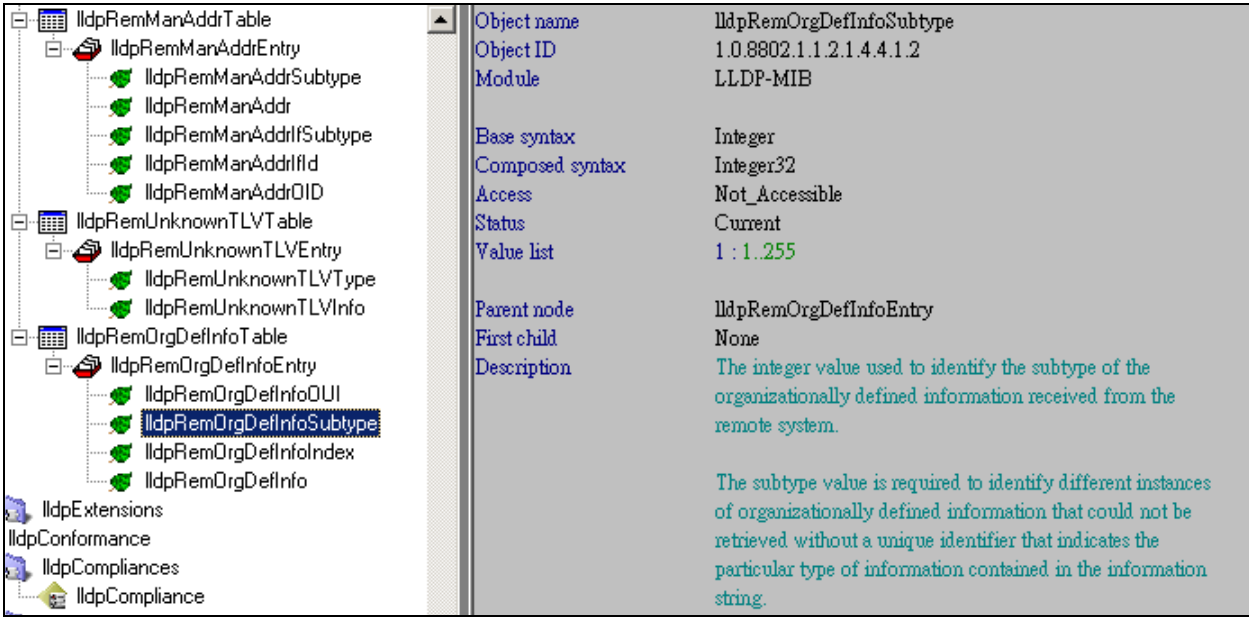

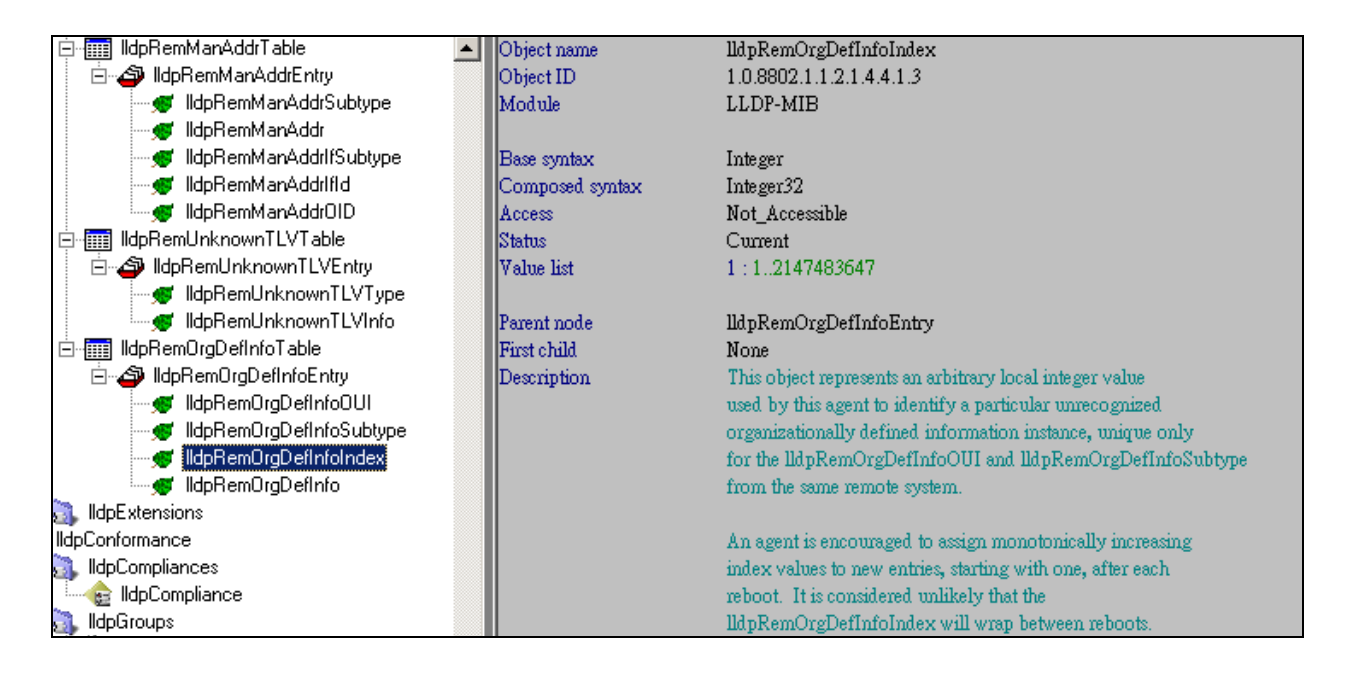

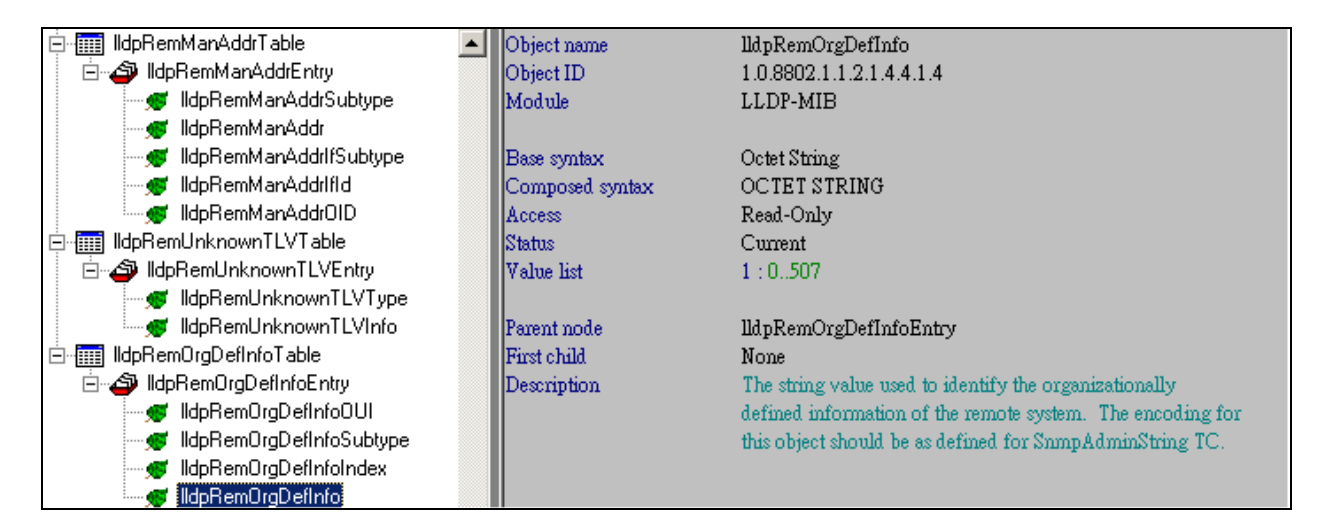